## **SAP HANA Application Lifecycle Management**

SAP HANA Product Management

May, 2014

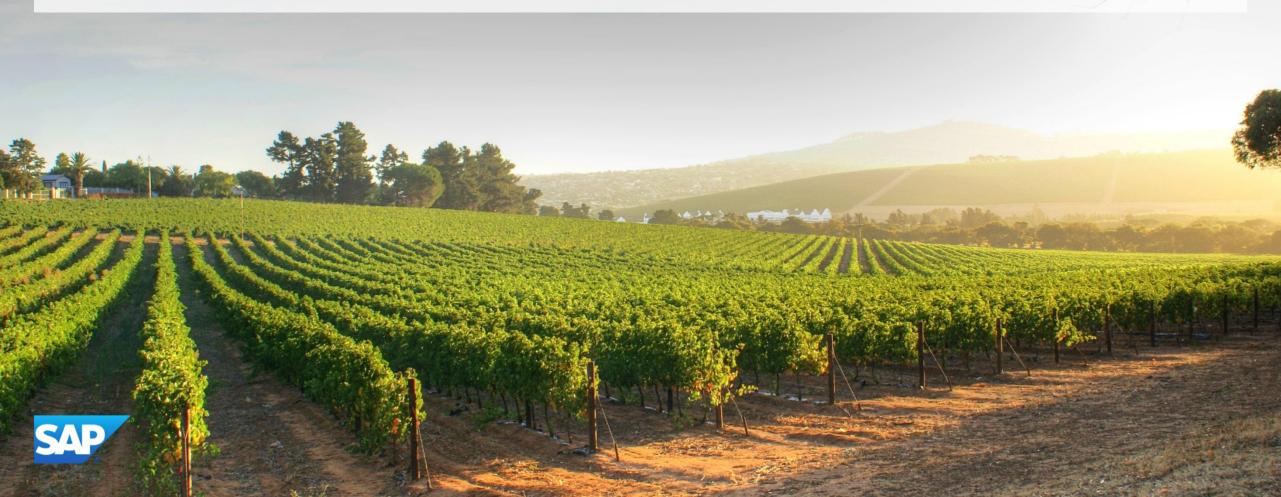

## **Agenda**

**Overview** 

Model, Develop and Transport an Application

**Command Line Tool** 

Install, Assemble and Configure an Application

**Configuration** 

**Prerequisites** 

**Roles & Authorizations** 

**Evolution of HALM** 

**Summary** 

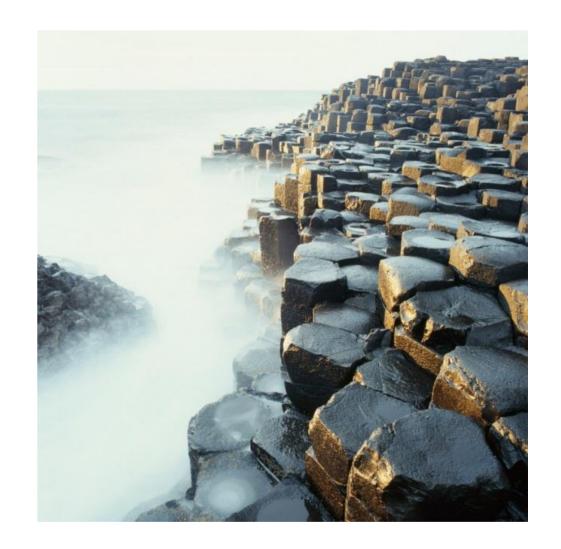

## **Agenda**

#### **Overview**

Model, Develop and Transport an Application

**Command Line Tool** 

Install, Assemble and Configure an Application

Configuration

**Prerequisites** 

**Roles & Authorizations** 

**Evolution of HALM** 

**Summary** 

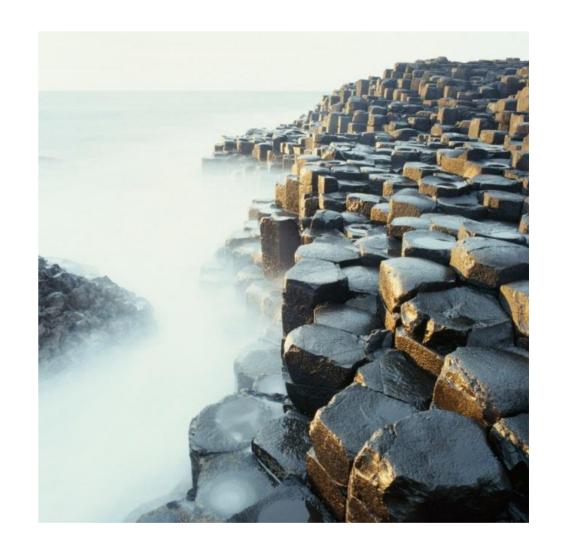

## An Application's Lifecycle in SAP HANA

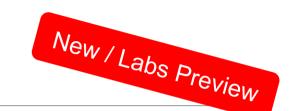

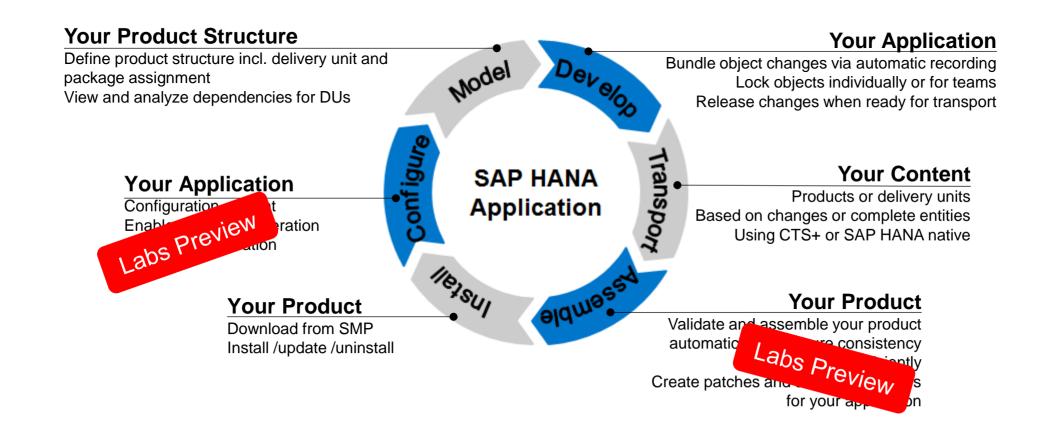

## **SAP HANA Application Lifecycle Management**

Is part of XS (SAP HANA Extended Application Services)

Is easy to use

Can be configured based on your preferences

Can be launched immediately after SAP HANA installation:

http://<server>:80<instance>/sap/hana/xs/lm

Requires role assignment (details later)

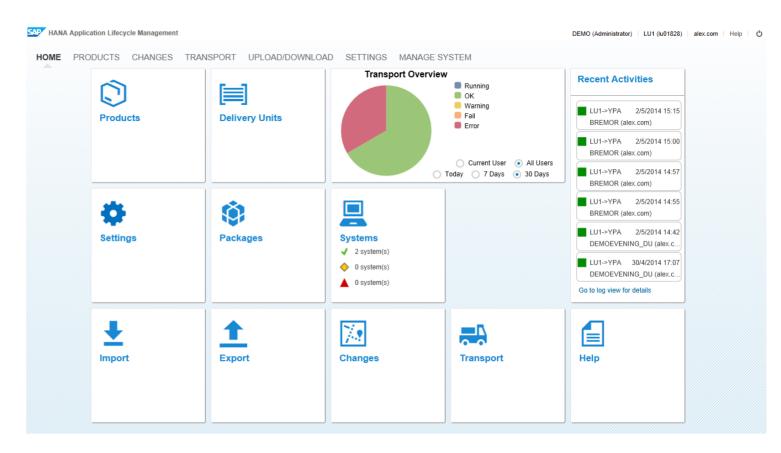

### Content lifecycle management in SAP HANA

#### Managing "content" in SAP HANA

#### **SAP HANA content defined:**

- Not part of the core SAP HANA DB installation itself
- Is delivered by SAP as part of SAP HANA optimized solutions
- Is created in SAP HANA-based development projects (partner, customer)
- Sometimes called "objects" or "artifacts"

#### Content comprises all kinds of objects, for example:

- Schemas and table definitions defined as HANA Content
- Attribute views, analytic views and calculation views
- Procedures and privileges
- SQLScript, JavaScript and HTML
- Roles and permissions

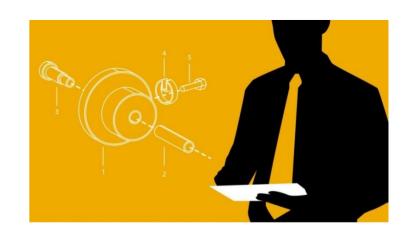

#### Flow of Activities: User Interfaces

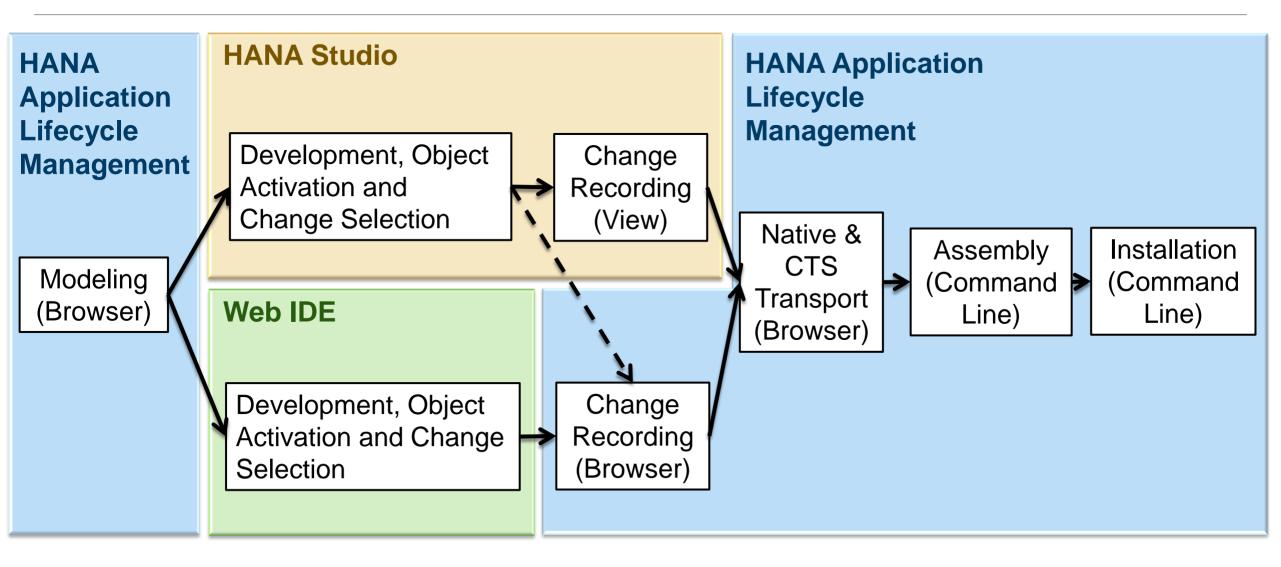

## **Agenda**

Overview

#### Model, Develop and Transport an Application

**Command Line Tool** 

Install, Assemble and Configure an Application

**Configuration** 

**Prerequisites** 

**Roles & Authorizations** 

**Evolution of HALM** 

**Summary** 

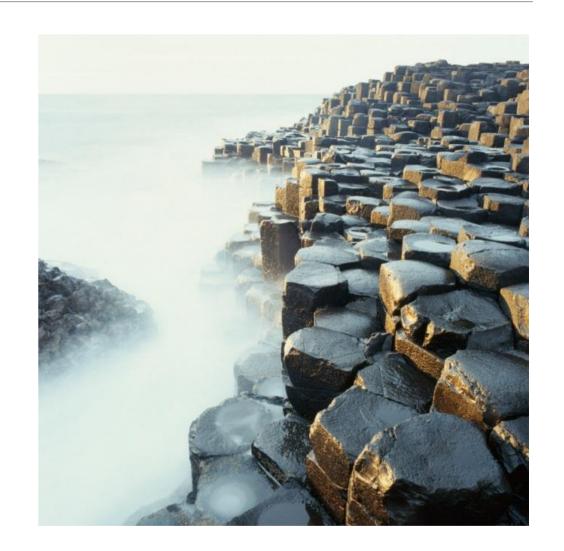

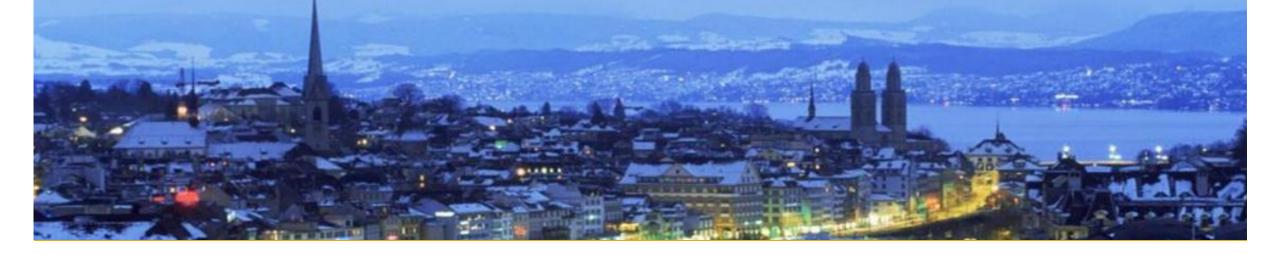

## Model

**Product** 

**Delivery Unit** 

Package

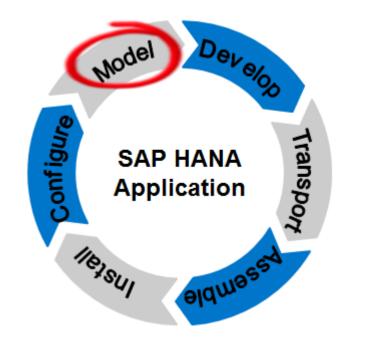

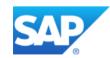

## Introducing Delivery Units, Packages, and Development Artifacts

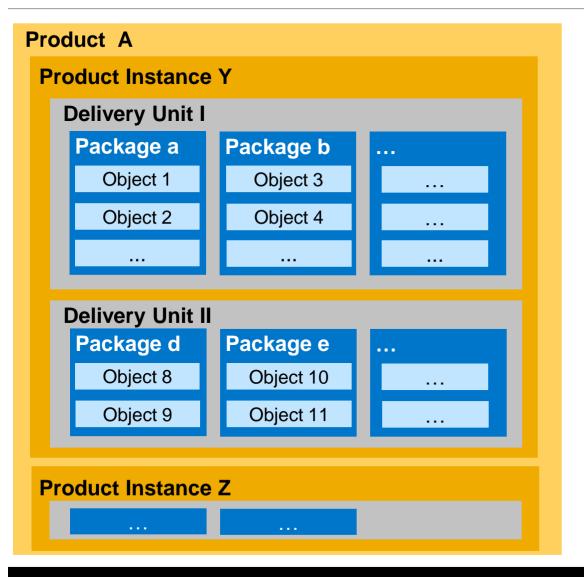

- 1 Product : **n** Product Instances : **m** Delivery Units
- 1 Delivery Unit: n Packages
- 1 Package: n Objects

- 1 Object: 1 Package
- 1 Package: 1 Delivery Unit
- 1 Delivery Unit: 1 Product Instance: 1 Product

## **Integration into SAP HANA Studio**

 Easy access to product management capabilities in SAP HANA studio:

Development perspective, repositories view > right mouse click on the workspace > choose *Product Management* or *Delivery Unit Management* 

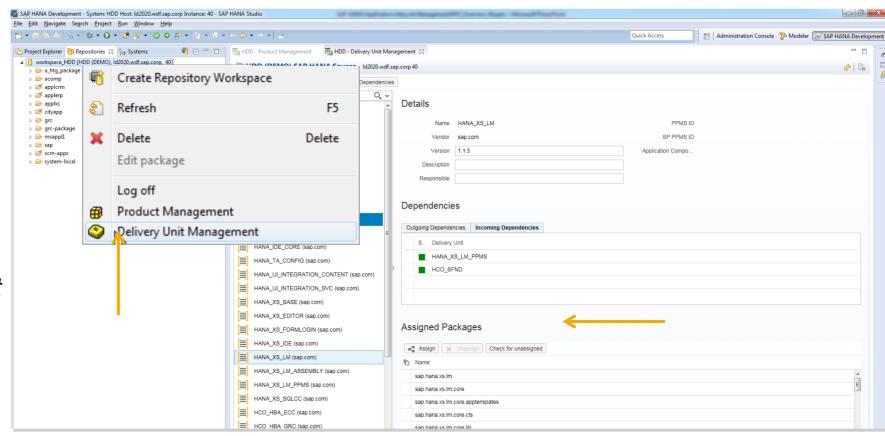

#### **Product View**

A *product* corresponds to an application – which could be an SAP-delivered application, a partner application, or customer application developed on a project basis

#### The **Product View**

- Shows installed products (i.e. applications) and their metadata in the system
- Ability to create, modify, and remove SAP HANA products (meta-data only)
- Is used to associate Delivery Units with a product instance and remove them

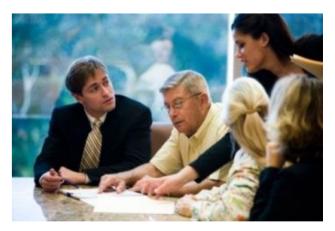

#### What & Where

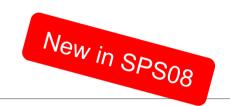

#### What to do to create a product

- Go to PRODUCTS → Products
- Define
  - Name
  - Version
  - Description
  - Instance \*

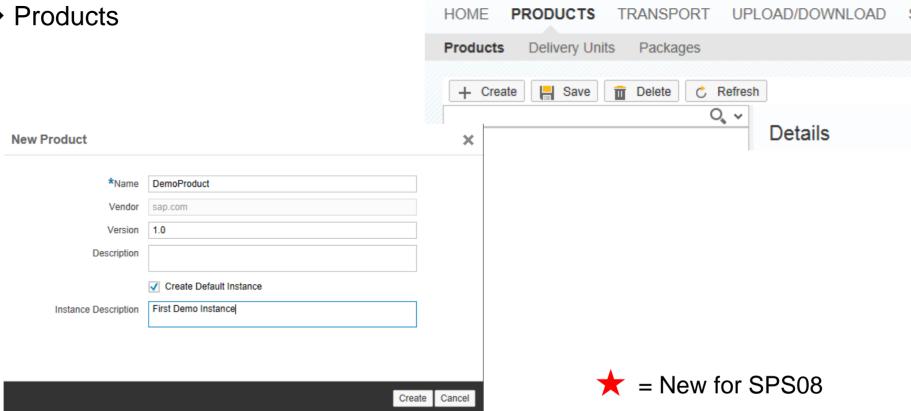

HANA Application Lifecycle Management

#### **Product View**

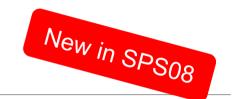

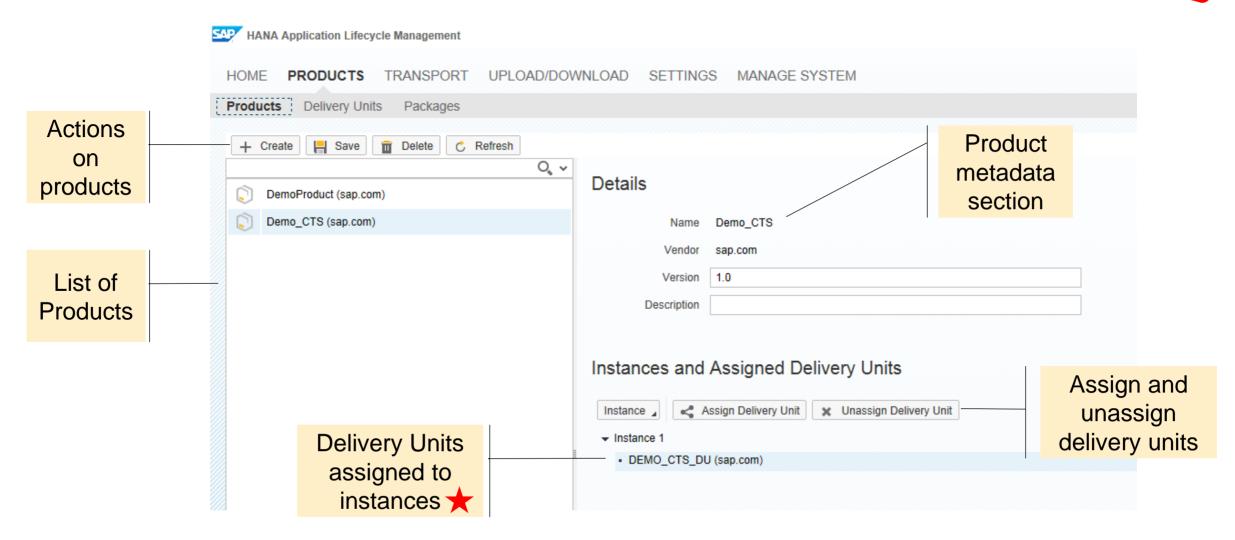

## Assign Delivery Unit

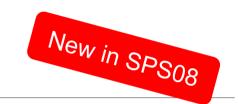

#### What to do to assign a delivery unit to a product

**Assign Delivery Units to Product Instance 1** 

Vendor

sap.com

sap.com

sap.com

sap.com

- Go to PRODUCTS → Products
- Select your product
- Select an Instance \*
- Assign the delivery unit

Search:

DEMO\_DU

DUA\_TEST

DUB TEST

HANA\_ADMIN

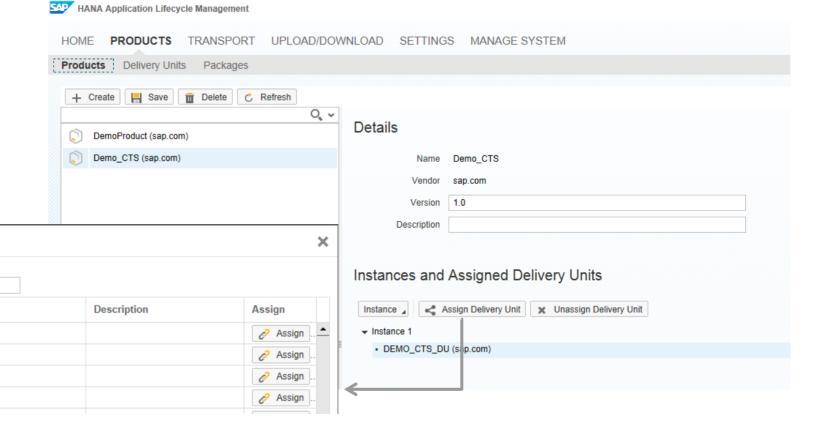

## Change Delivery Units assigned

#### What to do to change a DU assignment

- Unassign
  - Go to the Product Instance the Delivery Unit is currently assigned
  - Choose the DU and unassign it
- Assign
  - Go to the Product Instance to which you would like to assign the DU
  - Click assign to choose the DU

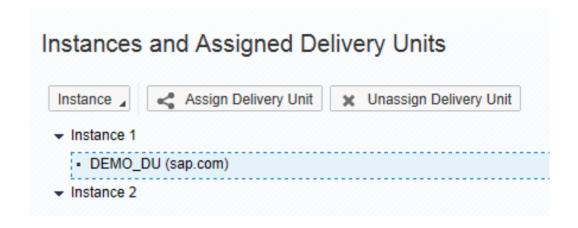

# Model Delivery Unit Delivery Unit View

#### The Delivery Unit view:

- Shows installed Delivery Units and their metadata
- Ability to create, modify, and remove Delivery Units (metadata only)
- Un-deploy (remove) delivery units
- Assign packages to Delivery Units and unassign them
- View Delivery Unit dependencies and object references causing dependencies

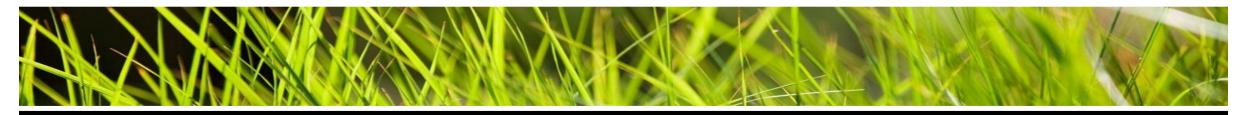

#### What and Where

#### What to do to create a Delivery Unit

- Go to PRODUCTS → Delivery Units
- Define
  - Name
  - Version
  - Description
  - Responsible

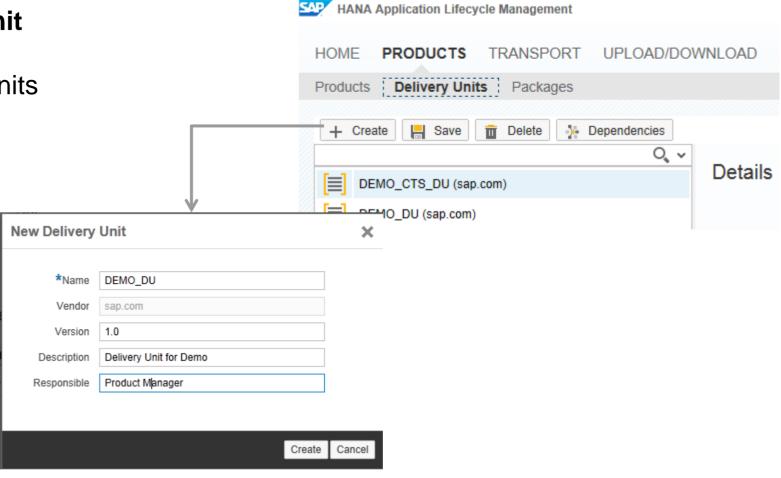

## **Delivery Units View**

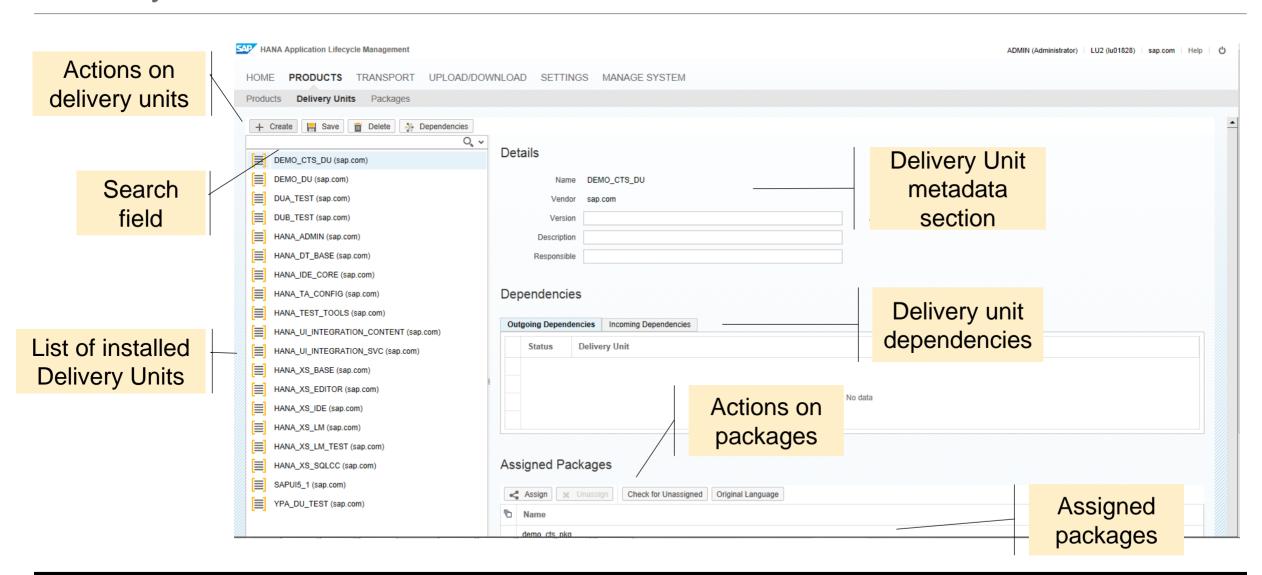

### Assign Package to Delivery Unit

#### What to do to assign a package to a delivery unit

- Go to PRODUCTS → Delivery Units
- Choose your delivery unit (if not pre-selected)
- Assign the package(s) that you created (include sub-packages if needed)
- You can check for unassigned packages

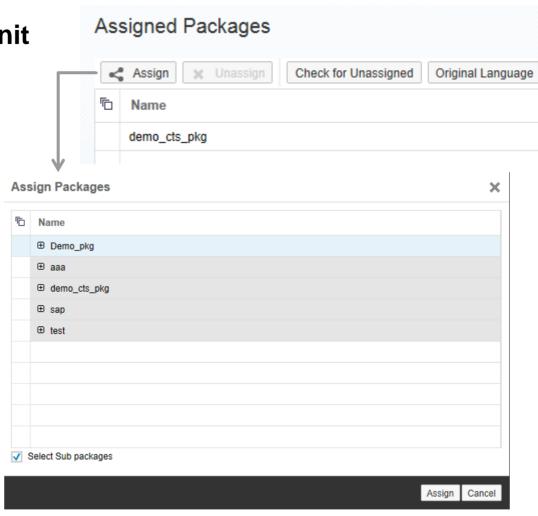

## Check for "forgotten" packages

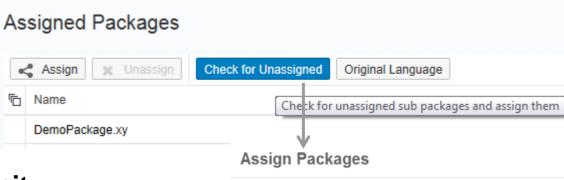

#### Packages not assigned to a Delivery Unit

- Lead to issues during product assembly and installation
- Select Check for Unassigned, and assign them accordingly

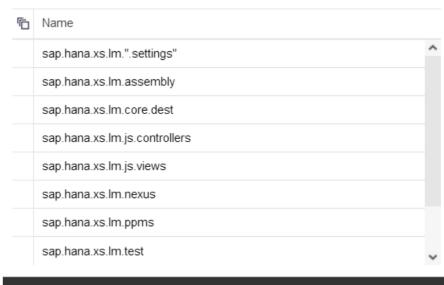

Cancel

Assign

## Uninstalling a Delivery Unit

#### Delete or uninstall a delivery unit

**Deleting** means that only the DU metadata will be deleted but all packages and tables remain intact.

**Uninstalling** means that all DU metadata and all objects, packages, and possible database tables will be removed.

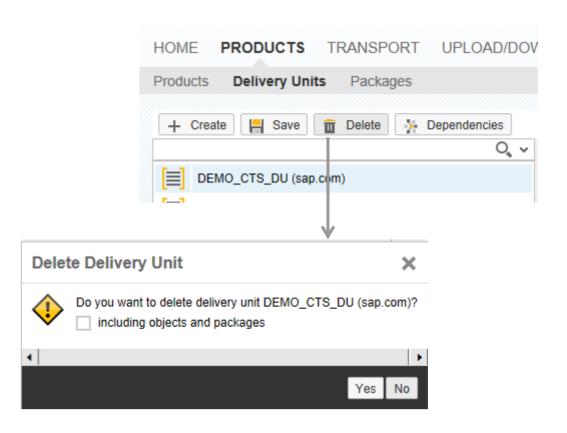

## **Dependency Viewer**

# Graphical tool to display dependencies between delivery units:

- Graphical depiction is interactive can be rotated and shifted around to provide different perspectives
- Useful for determining which delivery units should be transported together
- Useful for detecting unwanted dependencies, in order to clean them up

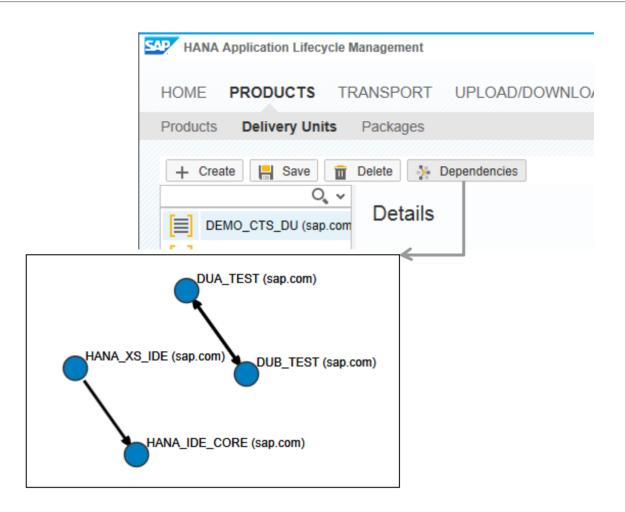

### Dependency Viewer – Object References

Move the mouse over a connector to view object references causing the dependency between delivery units.

Dependencies are caused by object references between objects

#### **Example:**

- Deliver Unit 1 contains tables
- Delivery Unit 2 contains views referencing the tables of Delivery Unit 1
- Delivery Unit 2 depends on Delivery Unit 1

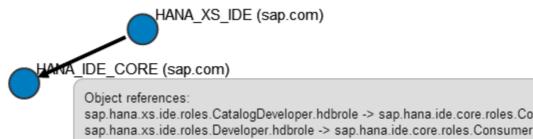

sap.hana.xs.ide.roles.CatalogDeveloper.hdbrole -> sap.hana.ide.core.roles.Consumer.hdbrole sap.hana.xs.ide.roles.Developer.hdbrole -> sap.hana.ide.core.roles.Consumer.hdbrole sap.hana.xs.ide.roles.EditorDeveloper.hdbrole -> sap.hana.ide.core.roles.Consumer.hdbrole sap.hana.xs.ide.roles.SecurityAdmin.hdbrole -> sap.hana.ide.core.roles.Consumer.hdbrole sap.hana.xs.ide.roles.TraceViewer.hdbrole -> sap.hana.ide.core.roles.Consumer.hdbrole

## Model Package: Package View

#### The Package view

- Shows installed packages, their hierarchy and their metadata
- Allows to create, modify, and delete packages

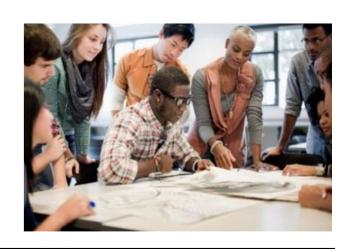

## Package concept

#### **Package**

- Every SAP HANA repository object is assigned to a package
- Groups objects that logically "belong together"
- Provides a namespace
  - Each object is uniquely identified by combination of package name, object name, and object type

#### **Package Hierarchy**

- Establishes a parent-child relationship between packages
- Used to organize objects

#### **Package Privileges**

- Define access to objects in package; assign to specific user or role
- Authorizations assigned to a package are implicitly assigned to sub-packages in the hierarchy

## **Model Package**

#### What & Where

#### What to do to create a Package

- Go to PRODUCTS → Packages
- Define
  - Name
  - Description
  - Responsible
  - Original Language

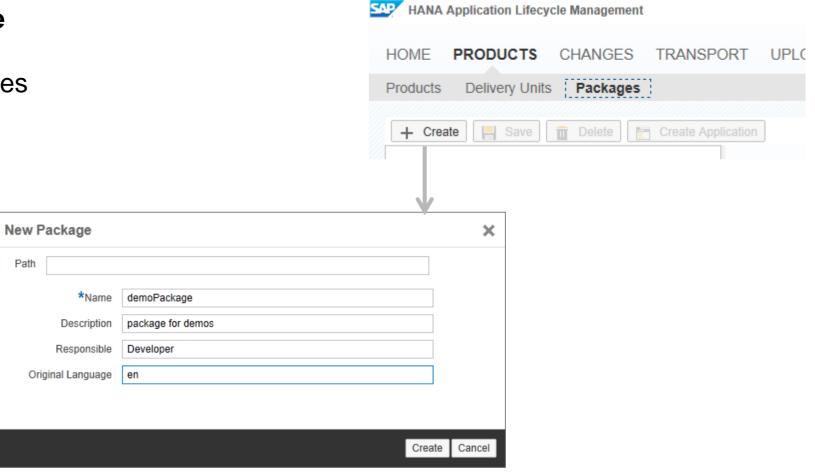

## Model Package Package View

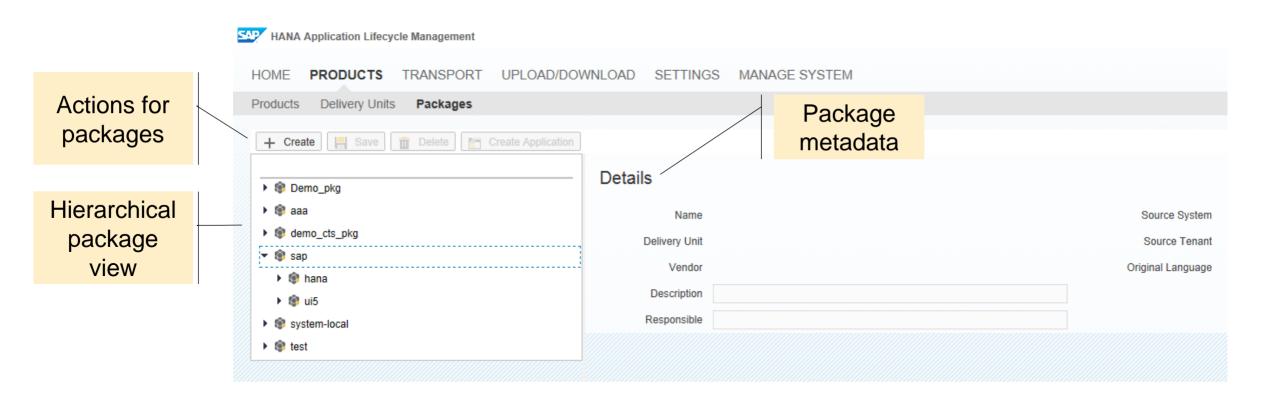

## Model Package Create Application

#### **Create an application**

- Choose the options that you need
  - Require authentication
  - create a schema
  - developer role
  - create project
  - create index.html
  - overwrite existing objects
- Objects are created automatically, providing a fast start to the application development process.

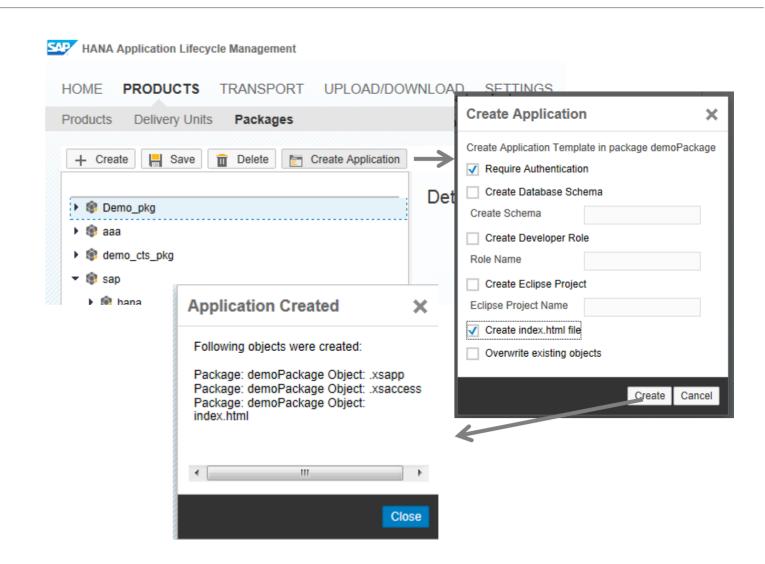

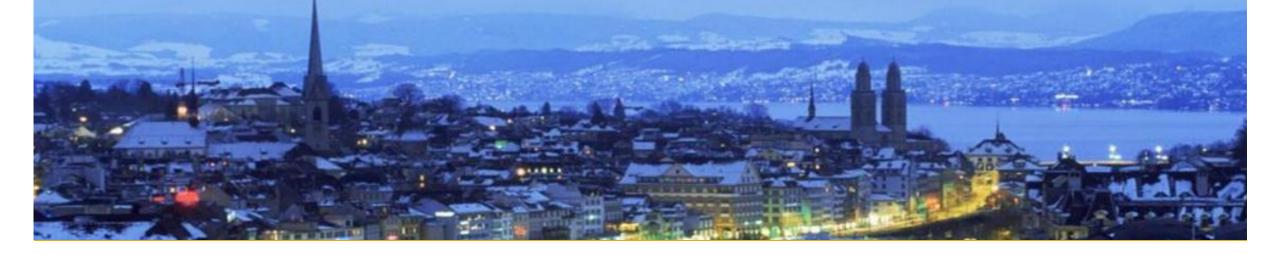

## Develop

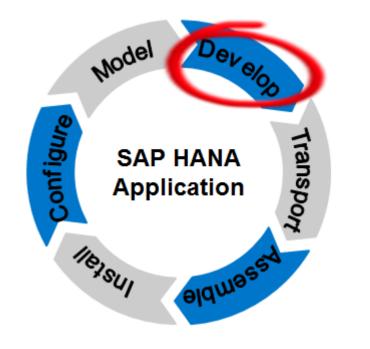

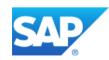

## **Creating Content**

#### What & Where

## Create Content (i.e. development artifacts) in SAP HANA Developer Studio

#### **Example from Modelling view:**

- Refresh the Content folder in your development system
- Choose your package
- Create your content

Alternatively, you can create SAP HANA Content in the Web IDE

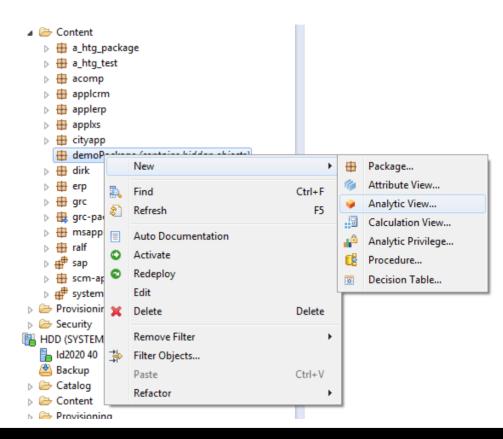

## **Change Recording in SAP HANA**

Change recording ...is the infrastructure to record changes during development

Change recording provides:

- Automatic recording and grouping of object changes
- Decoupling of activation and transport
- Predecessor calculation of changes

Change Recording...can be enabled as global system setting in your development environment

# Change Recording Concept

#### **Without** change recording:

- Delivery Unit transport contains all active objects in the packages of that particular DU
- If an object is ready to be transported, its Delivery Unit must be released
  - Some objects in the DU may not be ready for transport yet though, but they automatically get transported anyway

#### With change recording:

- Automatic recording of object changes to a change list when an object is activated
- **Team Development:** Allows a developer (or team) to work on a development artifact and release the "change" only when the artifact is ready to promote to the test system. For developers not contributing to this change the objects are locked
- Release in two steps: contributors have to approve first before a change can be released
- Transport: Delivery Unit transport contains only objects where their change has been released

## **Change Recording**

#### What & Where

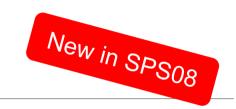

#### Changes in HALM \*

- Select CHANGES
- Filter results if needed (default filter is applied)
- Work with the changes

#### **Changes in SAP HANA Developer Studio**

Open Change Manager view

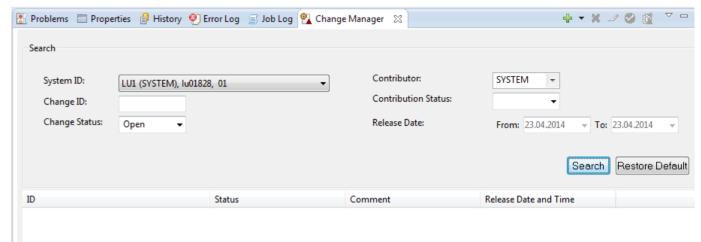

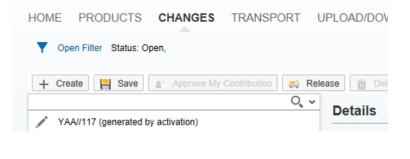

HANA Application Lifecycle Management

# Change Recording Enable Change Recording

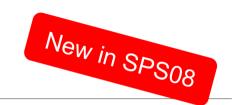

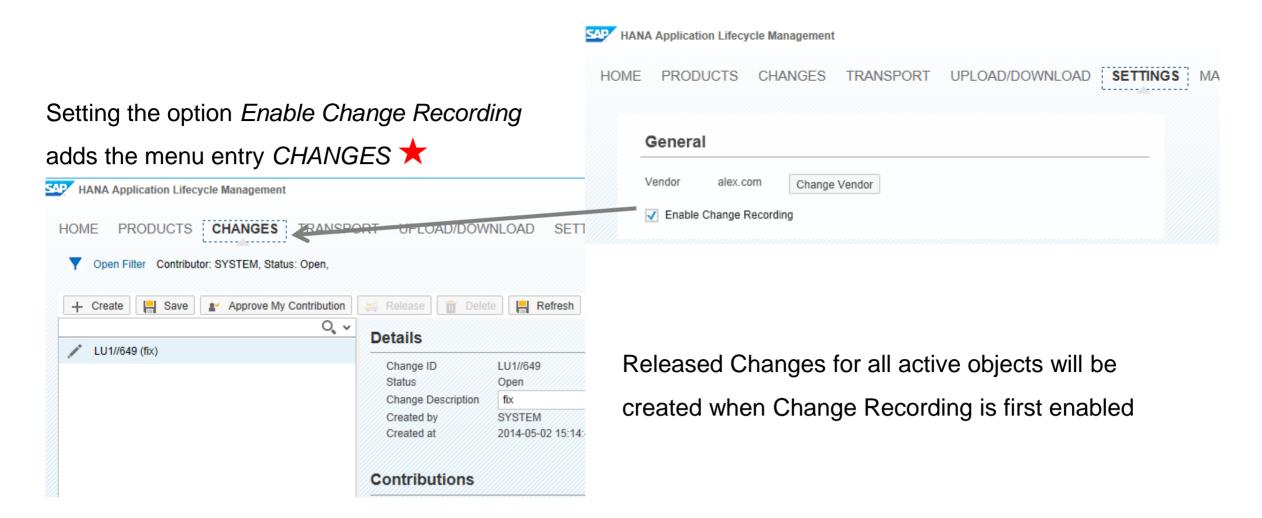

# Change Recording Changes in HALM

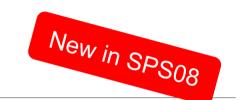

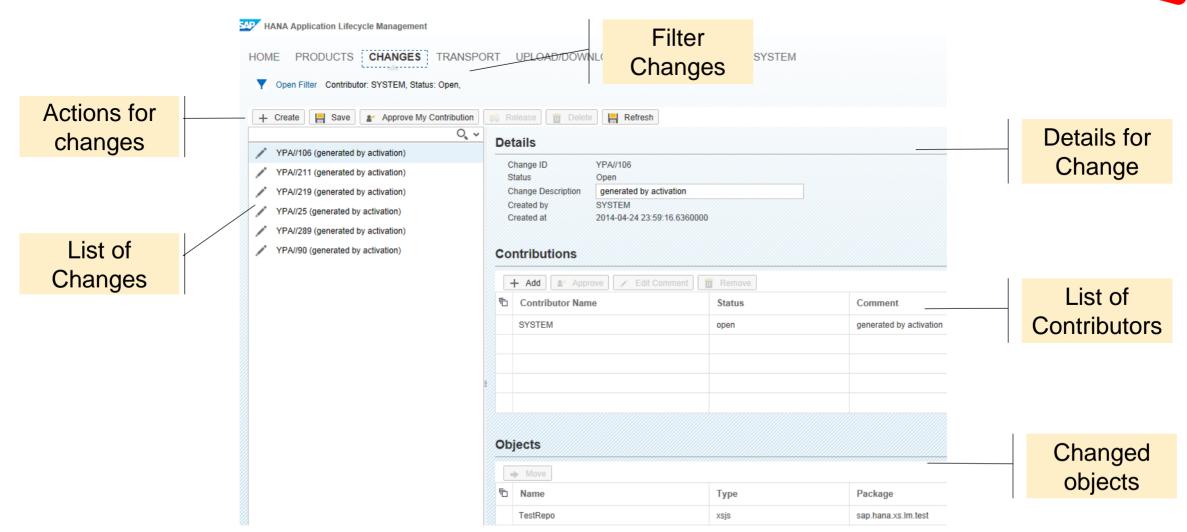

## **Change Recording**

- Automatic recording of object changes to a change list when doing the object activation
- **Team Development:** Allows a developer (or team) to work on a development artifact and release the "change" only when the artifact is ready to promote to the test system. For developers not contributing to this change the objects are locked.
- Release in two steps: contributors have to approve first before a change can be released.

## **Change Recording**

## Change Manager View in SAP HANA Studio

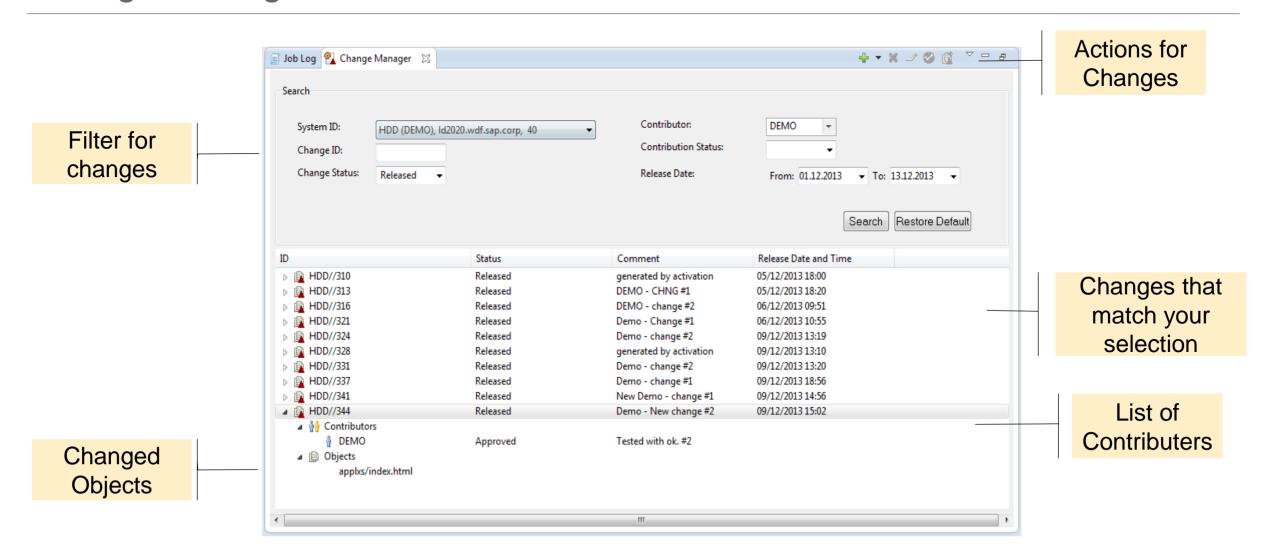

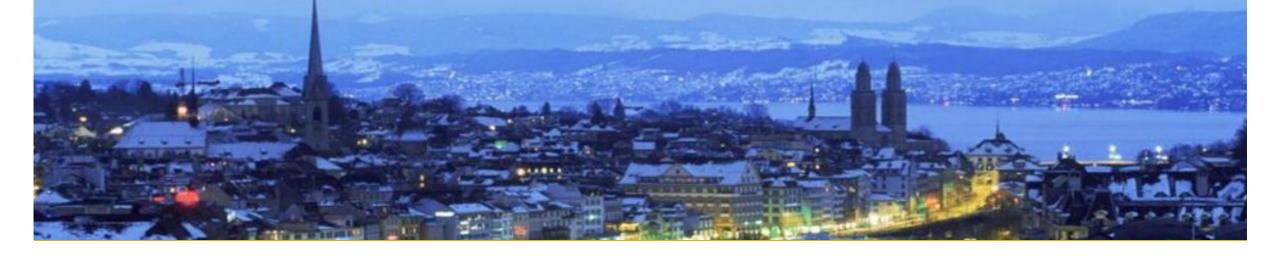

# **Transport**

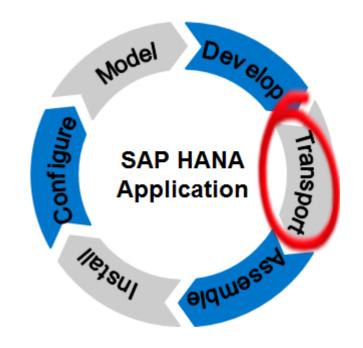

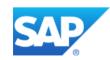

## **Transport scenarios for SAP HANA content**

SAP HANA SAP HANA **Transport Management** Use case Source **Target SAP HANA Application Lifecycle Management** Native SAP HANA SAP HANA stand-alone transport management content No need for ABAP-footprint Lightweight and easy-to-use transport tool Native SAP HANA **Enhanced CTS (CTS+)** content or as part Transported as any other non-ABAP content of a solution Integrated in existing CTS transport landscape (BI, Mobile, ...) Integrated in SAP process tools (ChaRM, QGM) **HANA Transport Container** SAP HANA content exclusively Transported with standard ABAP transports used by ABAP Integrated in existing CTS transport landscape (ABAP for SAP HANA)

Integrated in SAP process tools (ChaRM, QGM)

## **Transports: Integration into SAP HANA Studio**

**Easy access** to transport management capabilities in SAP HANA studio:

Development perspective, systems view > right mouse click on the system

select *Transport Management* from the menu

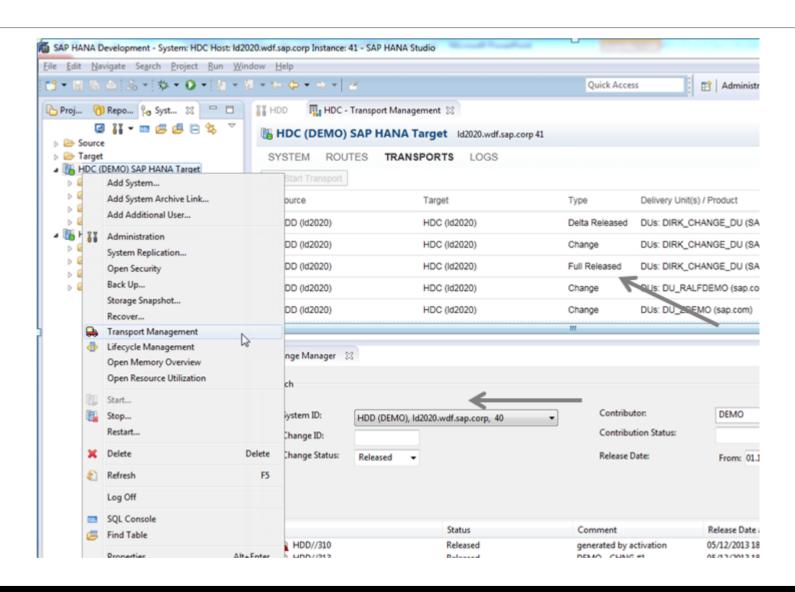

## What and Where (1/2)

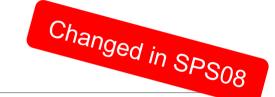

#### What to do to make a system known

- Log on to the target system
- Go to TRANSPORT → System
- Check whether the source system exists

or

Register the source system

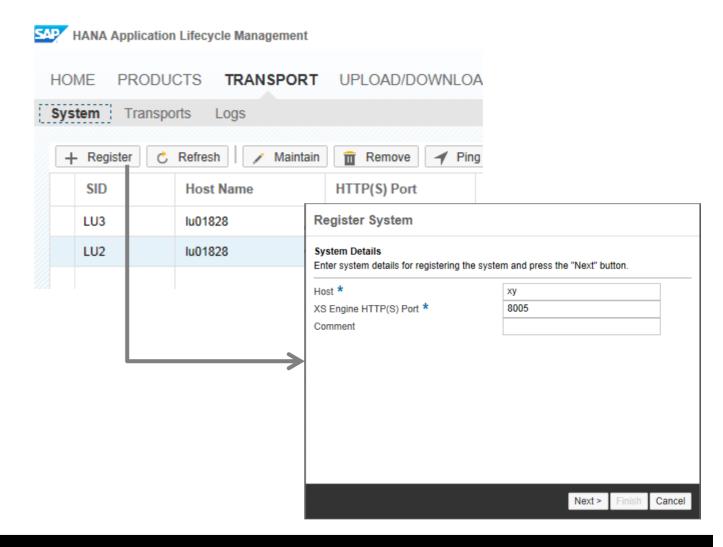

## What and Where (2/2)

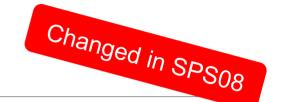

#### What to do to transport content

- Go to TRANSPORT → Transports
- Create a route covering your needs

or

Choose the route you need

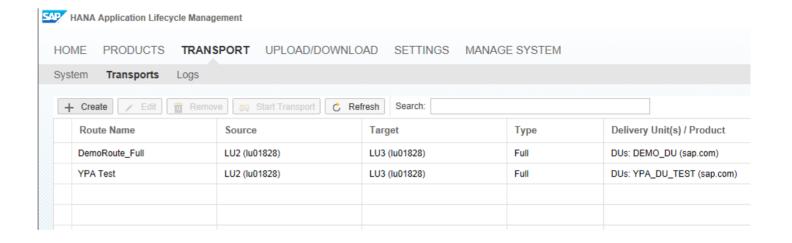

### **Basics for Transports**

#### **Target Group**

- New SAP customers without ABAP-footprint
- SAP customers with the need for a lightweight transport management

#### What to use

- Content Creation: SAP HANA Studio (source system)
- Transport: SAP HANA Application Lifecycle Management (target system)

#### **Granularity**

- Full Deliver Unit / Product (without Change Recording)
- Full Released Delivery Unit / Product (with Change Recording enabled)
- Change (with Change Recording enabled)

## Transport Landscape

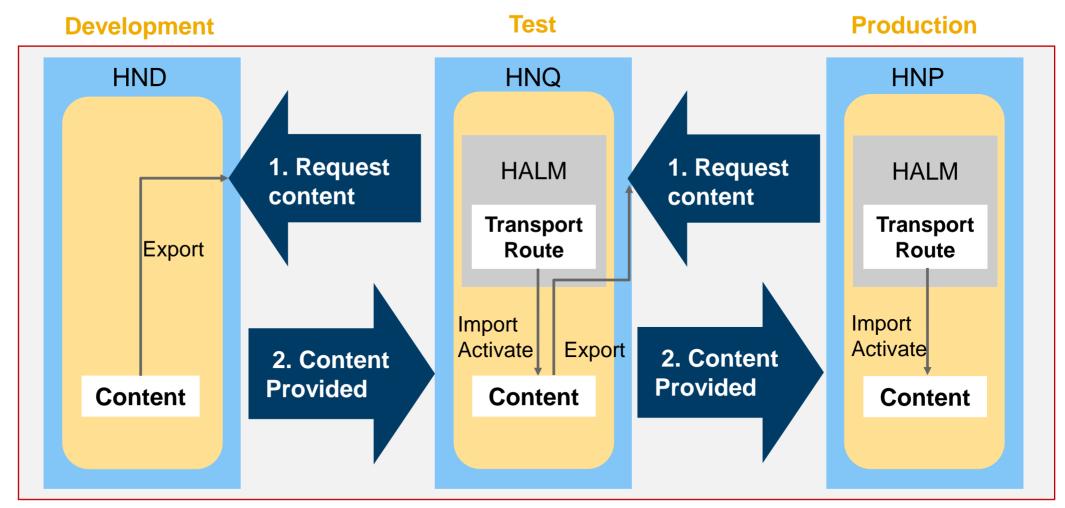

**Application Landscape** 

## Configuration

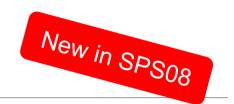

# Configure native SAP HANA Transport \*

- Go to SETTINGS
- Set Enable Native HANA Transport

This is the default setting

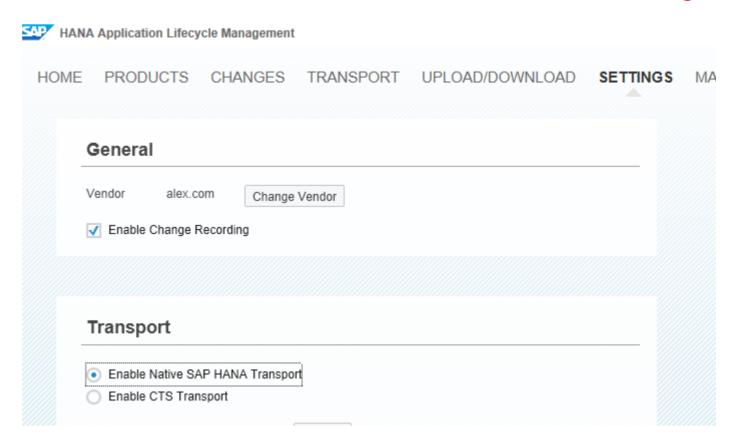

# Configuration

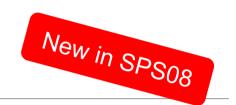

The menu entry TRANSPORT is only available if Native SAP HANA Transport is enabled

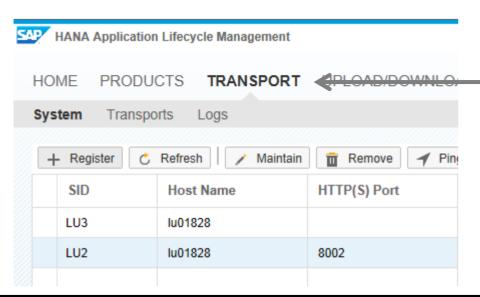

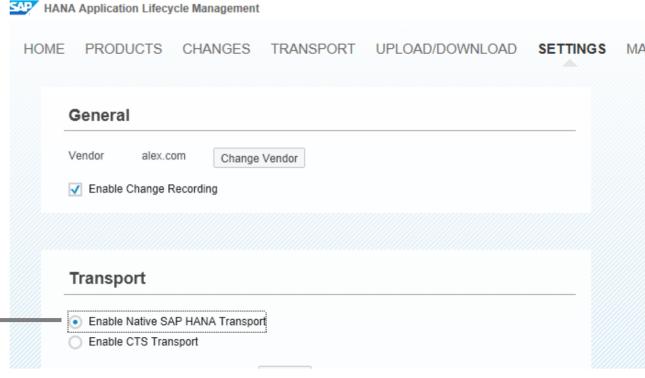

## **Create Transport Route**

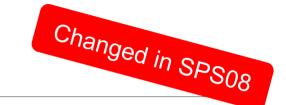

The route management is an essential part transport management.

#### Route definition for transport on target system:

- Source & target system
- which Delivery Units (multi-select available)
- Select transport all objects (Full Released) or just released changes (Change)
- Select DU Transport or Product Transport

The route definition can be specified in a static way or during each transport.

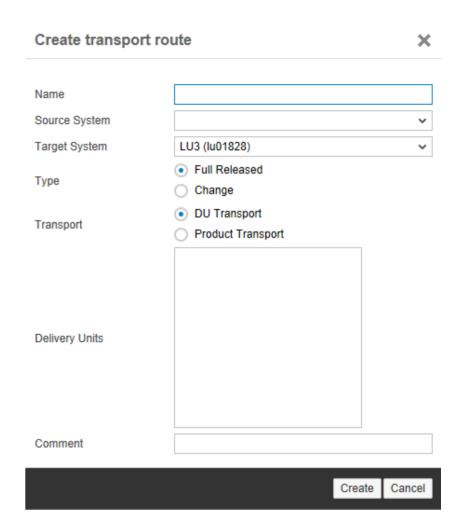

#### Transport based on Changes

- Transport based on released changes: only objects which are assigned to a released change are transported
- Object transport: Selecting a single change from the list of changes imports only objects involved in this change into the target system –not the full delivery unit.
- Dependency calculation:
   Automatically grabbing depending changes as part of the transport too.

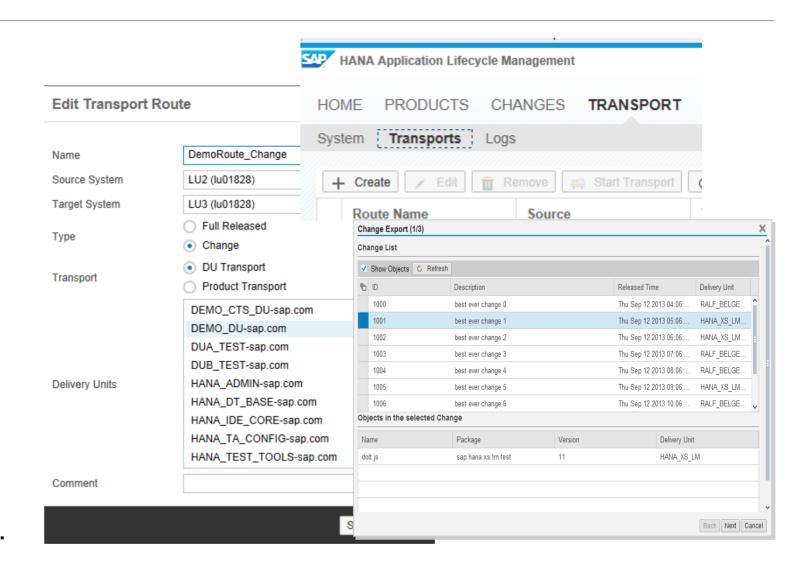

## **Transport via CTS+**

#### **Basics for Transports**

#### **Target Group**

- SAP customers with ABAP-footprint and existing CTS transport landscape
- SAP HANA content is handled like any other non-ABAP content

#### What to use

- Content Creation: SAP HANA Studio (source system)
- Export: SAP HANA Studio (source system)
- Transport: Transport Organizer Web UI (for source system) / STMS (for target system)

#### **Granularity**

- Delivery Unit
- Change

Transport Landscape

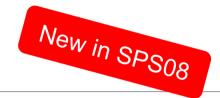

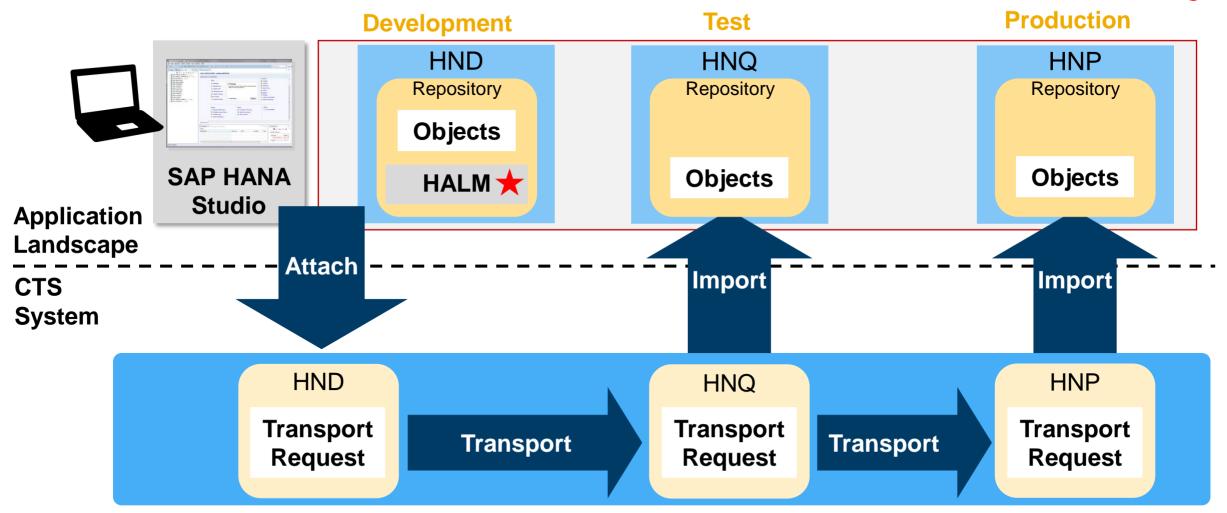

## **Transport via CTS+**

## Configuration

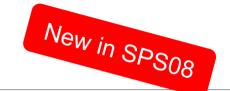

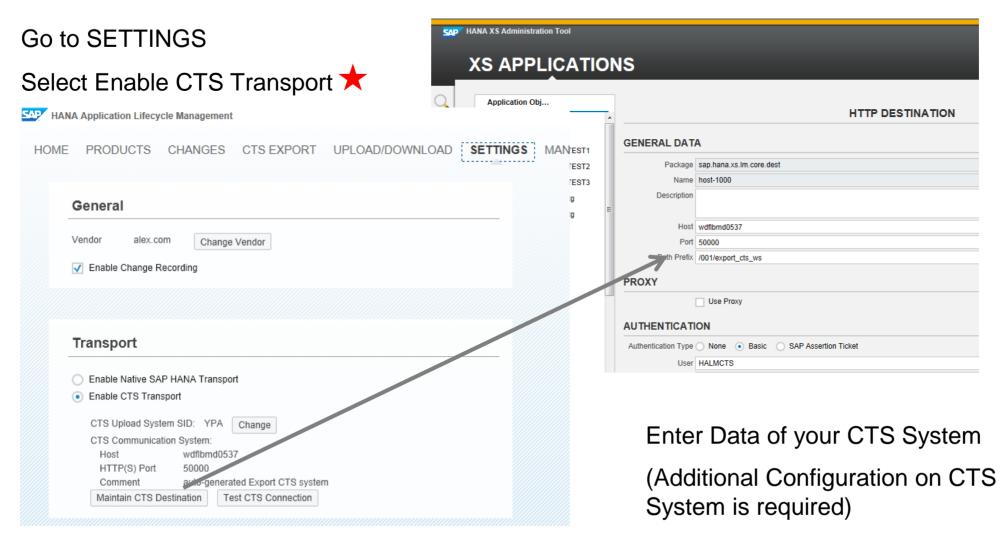

# Configuration

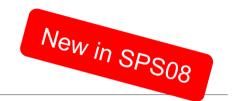

- Menu entry CTS EXPORT is only shown if CTS Transport is enabled
- (Menu entry TRANSPORT is removed)
- Transports can be done on DU or Change level

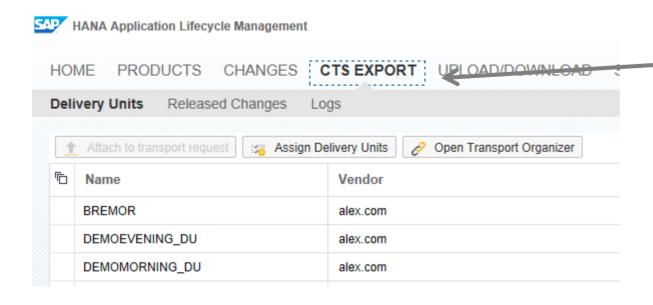

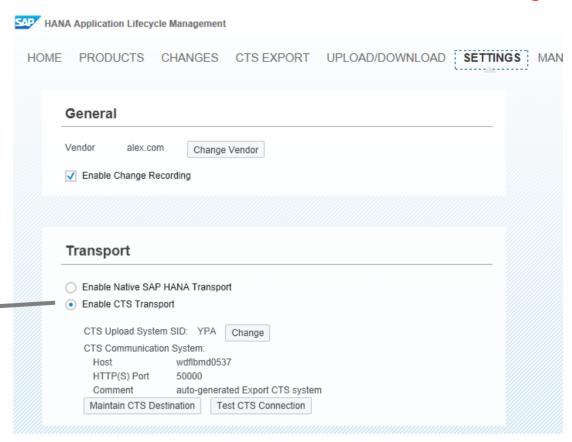

# New in SPS08

### What & Where

#### What to do to transport content

- Log on to the source system
- Go to CTS Export
- Transport Delivery Units

or

Transport Released Changes

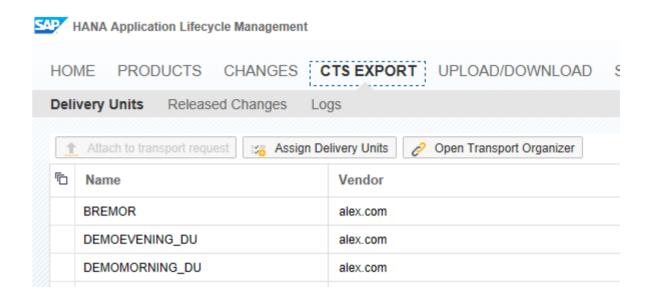

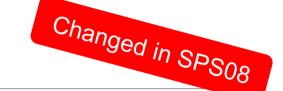

#### **Export Process in SAP HANA Studio**

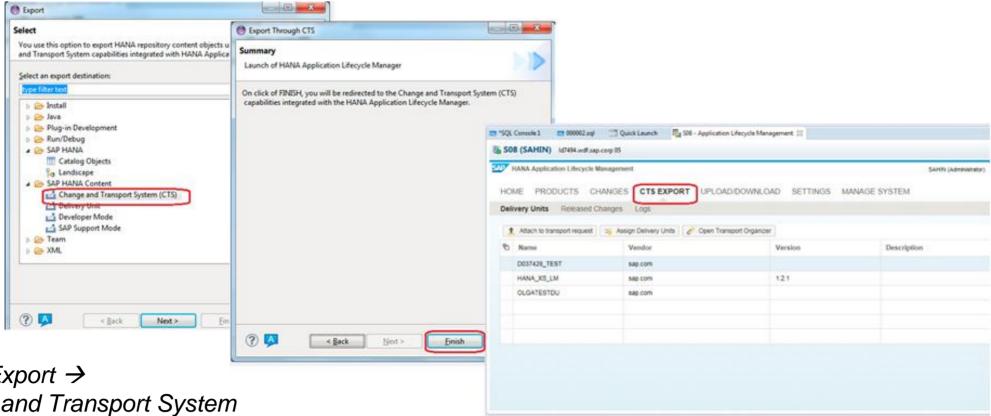

File → Export →
Change and Transport System
(CTS)

**Choose System** 

Click on Next

or Modeler → Export

Choose transport via Delivery Units or Released Changes

Select

Attach to Transport Request

Check Transport Request Details

Click on Next and then Finish

## **Transport via CTS+**

### Transport Organizer for non-ABAP

# Transport Organizer for non-ABAP is used to:

- Create Transport Requests
- Preselect requests
- Release requests
- Monitor or change content of requests
- Maintain attributes
- Monitor status
- View logs

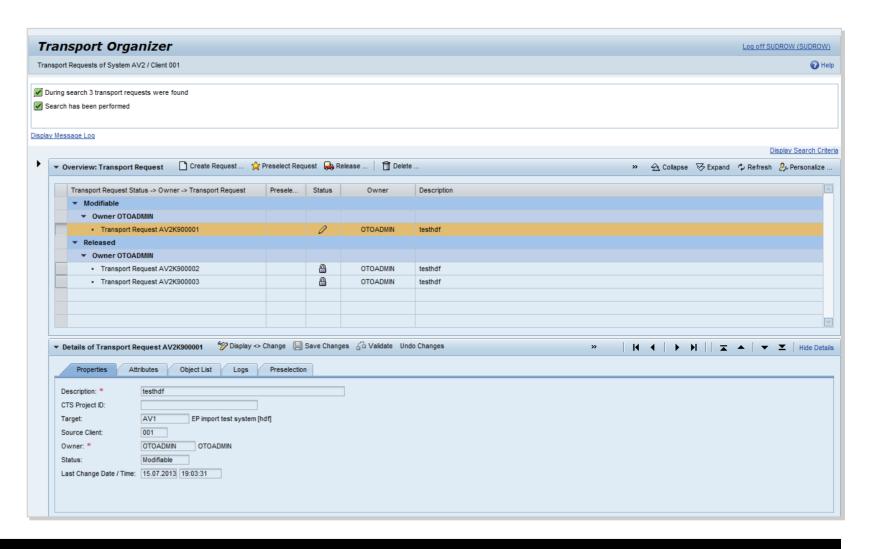

## **Transport via CTS+**

### Import Process in TMS

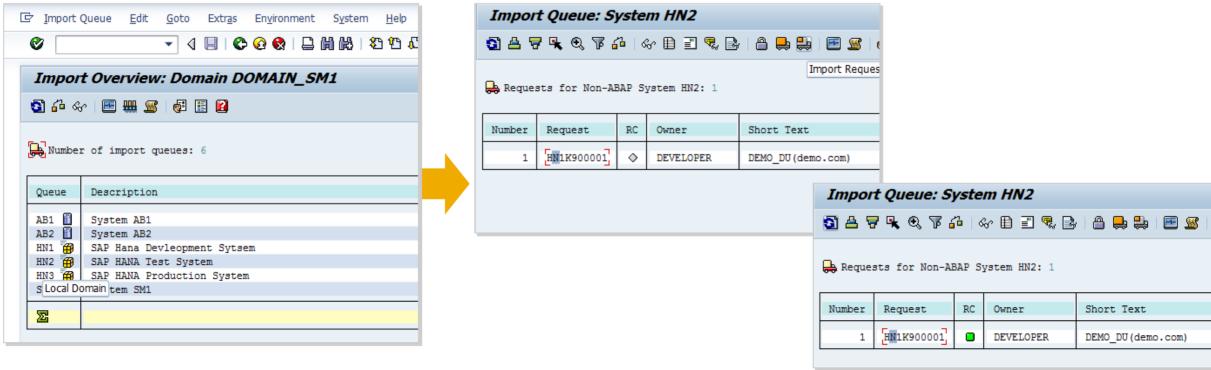

Choose queue of your target system

Import the request(s) and check the result

## Agenda

Overview

Model, Develop and Transport an Application

#### **Command Line Tool**

Install, Assemble and Configure an Application

Configuration

**Prerequisites** 

**Roles & Authorizations** 

**Evolution of HALM** 

**Summary** 

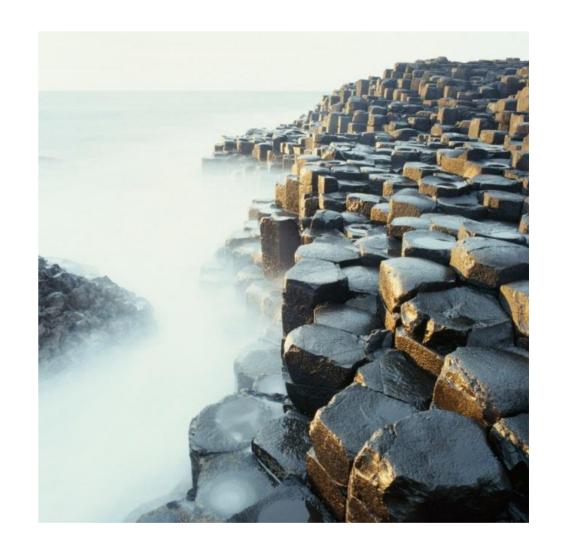

#### **SAP HANA Database Client Installation**

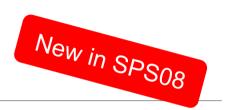

#### **Command Line Tool**

- can be installed locally
- Can run on Server

```
SAP HANA Database Client installation kit detected.
SAP HANA Lifecycle Management - Client Installation 1.00.73.00.390371
Checking installation...
Preparing package 'Python Runtime'...
Preparing package 'Product Manifest'...
Preparing package 'SQLDBC'...
Preparing package 'ODBO'...
Preparing package 'REPOTOOLS'...
Preparing package 'Python DB API'
Preparing package 'ODBC'...
Preparing package 'JDBC'...
Preparing package 'HALM Client'...
Preparing package 'Client Installer'...
Installing SAP HANA Database Client to c:\MyProgs\SP8HDBClient...
Installing package 'Python Runtime'...
Installing package 'Product Manifest'...
Installing package 'SQLDBC'...
```

## **Open the Command Line Tool**

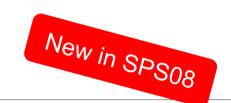

#### hdbalm

#### Commands:

- product
- > admin
- update
- dependencies
- install
- > du
- Transport
- > log
- > help

```
C:\MyProgs\SP8HDBClient>hdbalm
usage: hdbalm [<args>] <command> [<command args>]
Commands are:
                manage SAP HANA products
mroduct
                Print available commands
ĥe l p
admîn
                manage administration
undate
                Updates a HANA product with the given stack.xml and SAR archives
                View and analyze delivery unit dependencies
dependencies
                Installs a HANA product available in zip format
install
                manage delivev units
                transport management
transport
                log file viewer
log
 -u <user, --user==<user>
-h <host>, --host=<host>
                             User name
                             XSEngine host
  -p <port>, --port=port>
                             XSEngine port
  -v. --verbose
-s. --https
                             writes debug messsages to stderr
                             send request via https
                             certificate file when using https
  -c, --certs
                             non-interactive mode, does not ask questions
                             print result as ison if successful
The parameters -u, -h, and -p take precedence over environment variables. The
program will query for a password if no password is set in the environment.
Command args are command specific. Use
  hdbalm help <command>
for further details.
The following environment variables are read:
  HDBALM_USER
                     user name
  HDBALM PASSWD
                     password
  HDBALM_HOST
                     host
  HDBALM PORT
                     port
```

## **Command Line Support for Delivery Units**

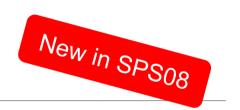

All operations available from the delivery unit view are available through the command line

In addition a full dependency report is available to show all relevant dependencies between delivery units.

#### notes:

-n, --nirvana

C:\halm>halm.py help dependencies

The references command requires source and target du name as well as the DU vendor.

The nirvana command displays object references for objects that are part of a delivery unit to objects which are not part of a delivery unit. When exported it will not be possible to import and activate these delivery units into another system. Those reference therefore pose a serious problem.

shows nirvana references for a delivery unit

With no arguments a list of delivery unit dependencies will be displayed. Each line of the output lists a delivery unit followed by a colon and a command separated list of referenced delivery units. In the following example the delivery unit HANA\_XS\_LM has references to SAPUI5\_1 and HANA\_XS\_BASE:

```
HANA_XS_LM(sap.com): SAPUI5_1(sap.com), HANA_XS BASE(sap.com)
```

## hdbalm transport

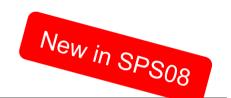

- > list
- > start

```
C:\MyProgs\SP8HDBClient>hdbalm help transport
Client to the HANA Application Lifecycle Management transport system.
usage: halm [<args>] transport <transport command>
transport commands:
list
  Lists available transport routes
  usage:
  halm [<args>] transport list
start
  Starts a transport operation on the given transport route. The transport
  type is in accordance with the transport route definition. In case of
  transport type change all released changes that are still not imported to
  the target system are transported.
  usage:
  halm [<args>] transport start [options] <route id>
  Supported options are:
    -t <type>, --type=type
                              type can be "full" or "delta"
```

## hdbalm product

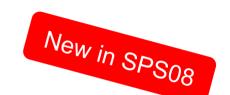

- > list
- > get
- create
- > delete

```
C:\MyProgs\SP8HDBClient>hdbalm help product
Commands to manage SAP HANA Products.
usage: halm [<args>] product <product command> [<command args>]
product commands:
list
  Lists all products installed in the system
  usage:
  hdbalm product list
get
  get product metadata
  hdbalm product get (product name) (vendor name)
create
  Create a product in the system (metadata only).
  usage:
  hdbalm product create (product name)
delete
  Delete the product (metadata only). No delivery units are removed
  from the system.
  usage:
  hdbalm product delete <product name> <vendor name>
```

## hdbalm dependencies

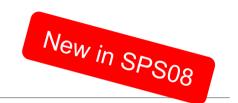

```
C:\MuProgs\SP8HDBClient>hdbalm help dependencies
View and analyze delivery unit dependencies.
usage: halm [Kargs>] dependencies [Kcommand args>]
      Ksource du>l Ksource du vendor>l
      [<target du>] [<target du vendor>]
command args:
  -f. --full
                           show full dependency view and analysis
  -r, --references
                           shows object references between delivery units
  -n, --nirvana
                           shows nirvana references for a delivery unit
notes:
The references command requires source and target du name as well as the
DU vendor.
The nirvana command displays object refernces for objects that are part of
a delivery unit to objects which are not part of a delivery unit. When
exported it will not be possible to import and activate these delivery
units into another system. Those reference therefore pose a serious problem.
With no arguments a list of delivery unit dependencies will be displayed.
Each line of the output lists a delivery unit followed by a colon and a
comman separated list of referenced delivery units. In the following example
the delivery unit HANA_XS_LM has references to SAPUI5_1 and HANA_XS_BASE:
HANA_XS_LM(sap.com): SAPUI5_1(sap.com), HANA_XS_BASE(sap.com)
```

## Agenda

Overview

Model, Develop and Transport an Application

**Command Line Tool** 

#### Install, Assemble and Configure an Application

**Configuration** 

**Prerequisites** 

**Roles & Authorizations** 

**Evolution of HALM** 

**Summary** 

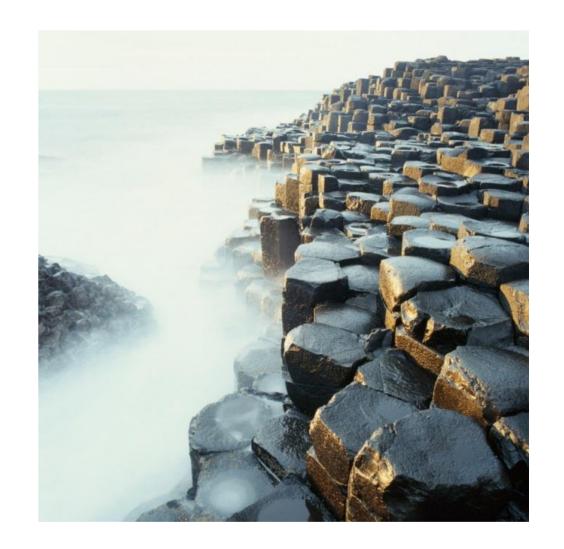

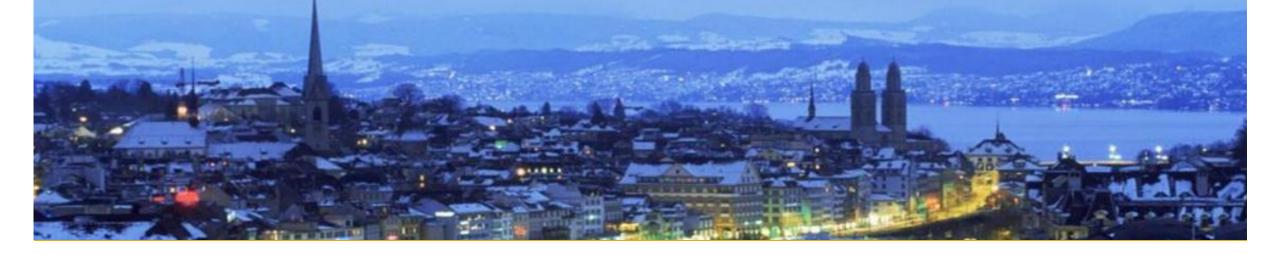

# Assemble

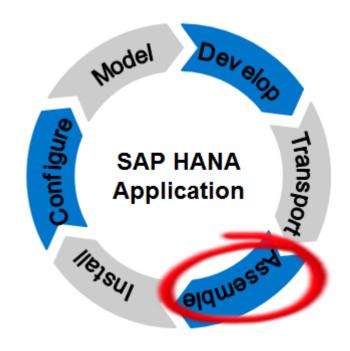

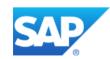

#### **Assemble**

#### What You Should Know

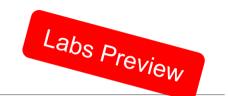

Currently only available for SAP-internal usage

Planned for Customers and partners for a future release

Planned to support you in creating a file out of your product that can be delivered to your (internal or external) customers

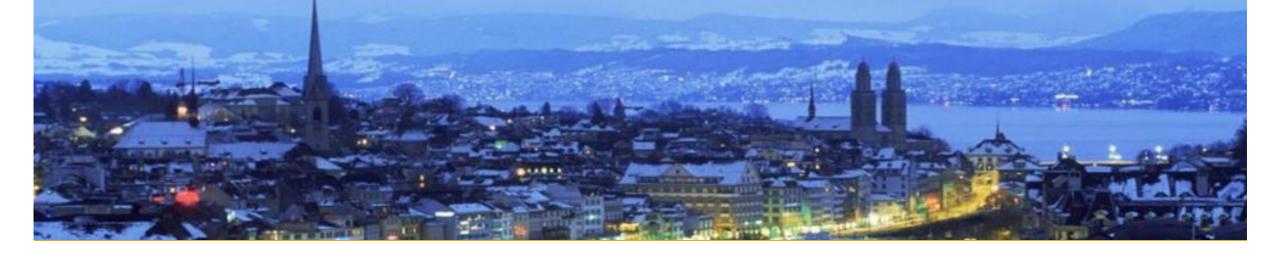

# Install

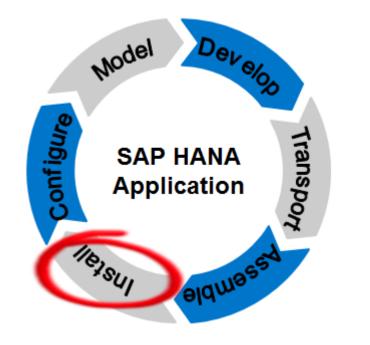

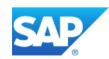

## **Install an Application**

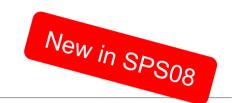

**Use Command Line Tool; Install one or several product instances** 

Checks that all pre-requisites are met for installing the product (correct SAP HANA version, other products as a pre-requisite)

Possibility to select single product instances for installation

Installs all delivery units and creates product metadata

Command line based installation

## **Installation Transcript**

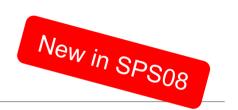

| C:\dev\test>hdbalm install SAP_HANA_EXPLORER_WEB.zip |
|------------------------------------------------------|
|                                                      |
|                                                      |
| SYSTEM INFORMATION                                   |
| 1 10000                                              |
| HOST : 1d2020                                        |
| PORT : 8045                                          |
| USER : dirk                                          |
| INSTANCE: 045                                        |
|                                                      |
|                                                      |
| PRODUCT INFORMATION                                  |
| PRODUCT INFORMATION                                  |
| I NAME : SAP HANA EXPLORER WEB                       |
| VERSION: 1.0                                         |
| VENDOR : sap.com                                     |
| VENDOR . Sup. com                                    |
|                                                      |
|                                                      |
| PRODUCT INSTANCES FOR INSTALL                        |
|                                                      |
| No.  Instance Id   Product Instance                  |
|                                                      |
| 1                                                    |
|                                                      |
|                                                      |
| Validating Product Descriptor.                       |
| Validation successful.                               |
|                                                      |
|                                                      |

| INSTALLED                                                                                    |                        |
|----------------------------------------------------------------------------------------------|------------------------|
| 11017111111                                                                                  | TO BE INSTALLED        |
| PRODUCT VERSION  NOT YET INSTALLED                                                           | 1.0                    |
| SP VERSION   NOT YET INSTALLED                                                               | Initial Shipment Stack |
| AP Lumira Server (EA) 1.0                                                                    |                        |
| NSTALLED VERSION   TO BE INSTALLED                                                           | IMPORT   DELIVERY UNIT |
| NOT YET INSTALLED   1.0.000.0                                                                | YES   HANA_EXP_WEB     |
| oo you wish to continue with the installate or oduct?[yes/no]>yes Installing Delivery Units] |                        |
| ]                                                                                            |                        |
| pdating Repository Tables.  pdate successful.                                                |                        |
| nstallation process is complete.                                                             |                        |

#### **Product Installation**

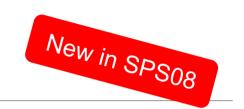

Install and uninstall products via Command Line tool

Functionality moved from SAP HANA Platform Lifecycle Management to HALM

→ No <SID>adm required any more

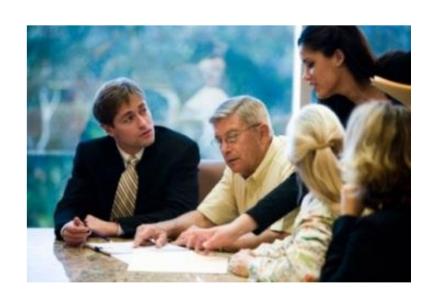

#### hdbalm install

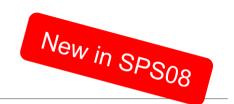

#### **Command:**

install

#### **Optional parameters to**

Display product instance information Install specified Product instance(s)

#### Required parameter to

Specify installation file location

```
C:\MuProgs\SP8HDBClient>hdbalm help install
Installs all product instances, or selected product instances from the product a
rchive.
The archive location is specified as a command line argument.
usage: hdbalm [<args>] install [<command args>]
command args:
     (SourceArchive)
                         (Required parameter) Location where product archive is
present.
     display
                         (Optional parameter) To display the product instance in
formation.
     <instance list>
                         (Optional parameter) To do installation for the specifi
ed list of instances for a product
example:
        hdbalm (args) install (SourceArchive)
        hdbalm (args) install (SourceArchive) display
        hdbalm (args) install (SourceArchive) 1.2 (To install instances with ser
ial no 1 and 2)
        hdbalm <args> install <SourceArchive> 1
                                                  (To install instance with seri
al no 1)
        hdbalm (args) install (SourceArchive) 0
                                                   (To install all the instances)
```

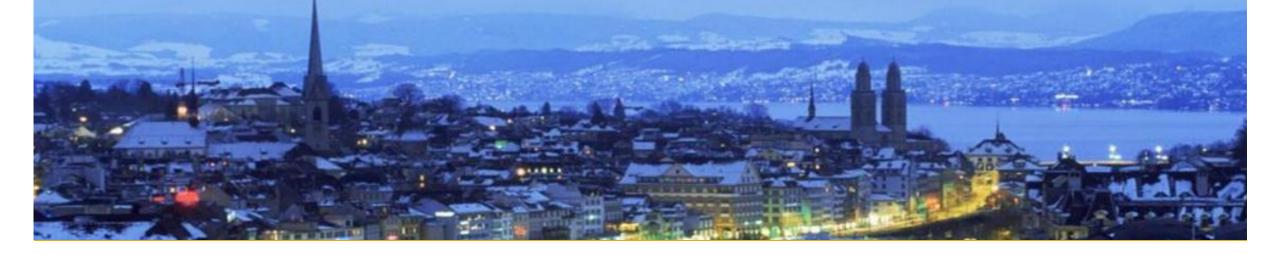

# Configure

Planned for future releases

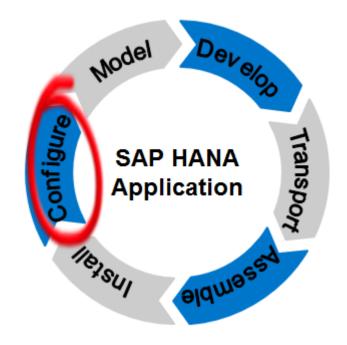

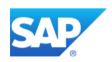

### **Technical Configuration Today**

## **Application Configuration (general)**

Typically found on service market place /instguides

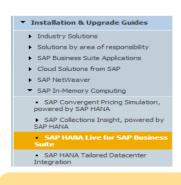

**SCENARIO** 

## Application Configuration (specific)

### **Hana Live Configuration**

- Configuration is documented in installation guide
- Manual description of SQL statements to configure application

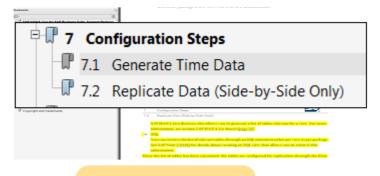

SERVICE

 $N_{\rightarrow}$ 

 $\mathsf{N}_{>}$ 

Steps

### **Configuration Process**

- Administrator reads documentation
- Administrator performs tasks

**PROCESS** 

**Tasks** 

### **Technical Configuration (planned)**

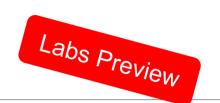

### Lifecycle **Experts**

(Cloud Infrastructure **Experts**)

- Defining scenarios
- **Documenting** scenarios

### **Application Developer**

- Understanding scenarios and their content contribution requirements
- Providing content for configuration automation

### **Administrators Orchestration Tools**

- Executing configuration services
- Orchestrating end2end and/or cloud processes

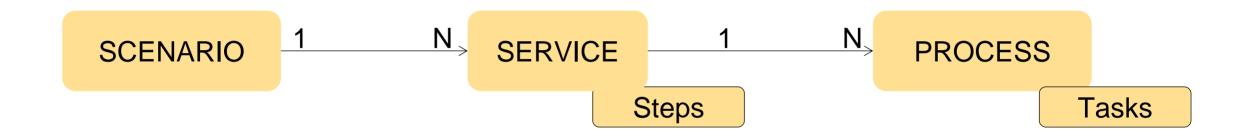

Overview

Model, Develop and Transport an Application

**Command Line Tool** 

Install, Assemble and Configure an Application

### **Configuration**

**Prerequisites** 

**Roles & Authorizations** 

**Evolution of HALM** 

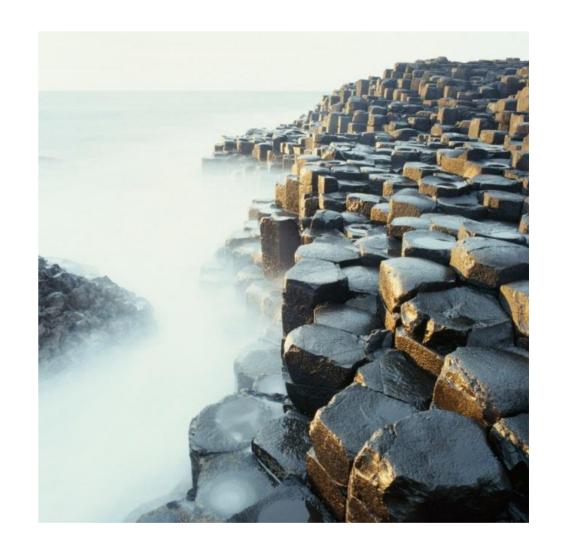

### Set vendor

Vendor must be set before you start creating SAP HANA Content

You can change the vendor later on

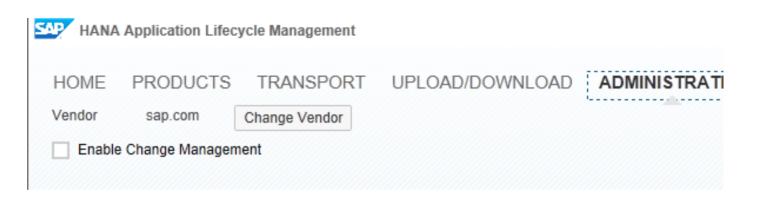

Overview

Model, Develop and Transport an Application

**Command Line Tool** 

Install, Assemble and Configure an Application

**Configuration** 

### **Prerequisites**

**Roles & Authorizations** 

**Evolution of HALM** 

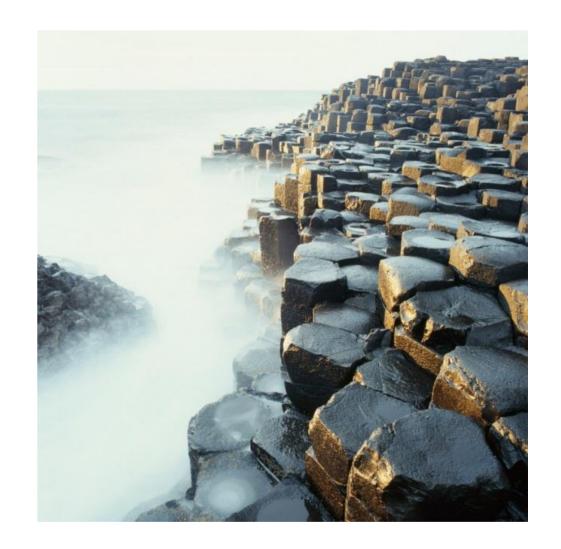

### **System requirements**

- For SAP HANA Application Lifecycle Management
  - Part of each SAP HANA shipment as of SAP HANA appliance SP06
- For Transporting SAP HANA content with enhanced CTS (CTS+)
  - CTS+ Domain Controller: SAP Solution Manager 7.1 SP05 and higher support package levels or SAP NetWeaver 7.31 with SL Toolset 1.0 SP07 and higher support package levels or SAP NetWeaver 7.4 with SL Toolset 1.0 SP07 and higher support package levels
  - SAP HANA systems: SAP HANA Appliance SP05 and higher support package levels
- For Transporting SAP HANA content with HANA Transport Container
  - SAP NetWeaver 7.40 SP0 and higher support package levels
  - SAP NetWeaver 7.31 SP5 and higher support package levels

Overview

Model, Develop and Transport an Application

**Command Line Tool** 

Install, Assemble and Configure an Application

**Configuration** 

**Prerequisites** 

#### **Roles & Authorizations**

**Evolution of HALM** 

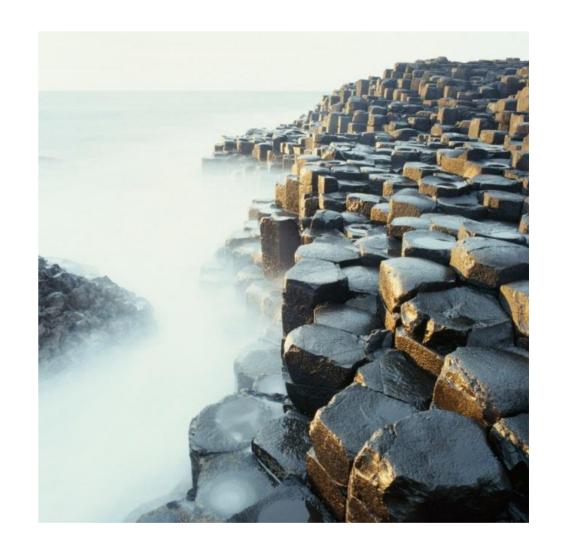

### Roles

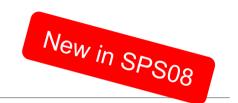

### The following roles exist for the SAP HANA Application Lifecycle Management:

- Administrator
- Developer
- DevelopmentExpert
- Display
- **Execute Transport**
- Transport

Additional roles for SAP HANA Repository are required

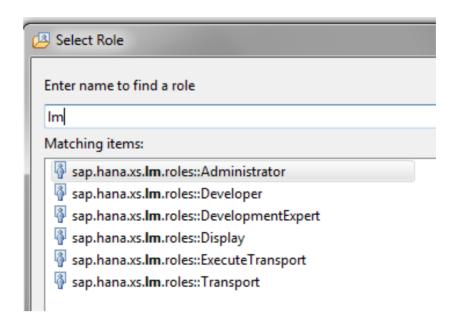

Overview

Model, Develop and Transport an Application

**Command Line Tool** 

Install, Assemble and Configure an Application

**Configuration** 

**Prerequisites** 

**Roles & Authorizations** 

**Evolution of HALM** 

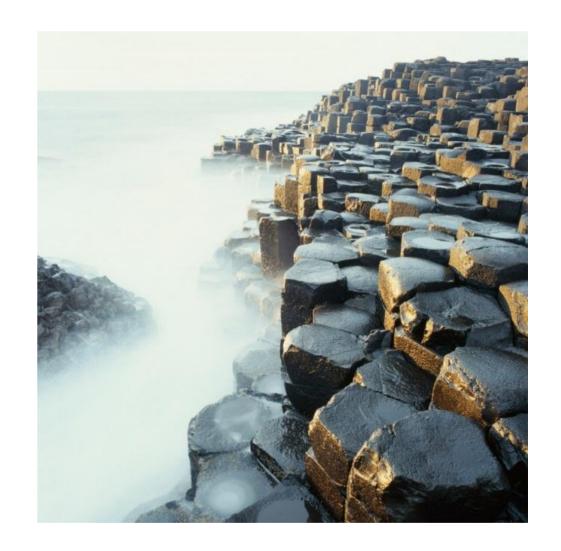

### **Availability of features in SAP HANA**

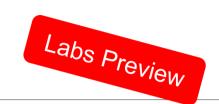

| Model                  | +Basics in HALM                         | + Dependency Viewer                   | + Improved UIs                       |                                                |
|------------------------|-----------------------------------------|---------------------------------------|--------------------------------------|------------------------------------------------|
| Develop                |                                         | + Change Recording via<br>HANA Studio | + Change Recording via WebIDE & HALM |                                                |
| Transport              | + DU/Products via HALM & CTS+ in Studio | + Change Transport<br>(HANA native)   | + Change Transport<br>(via CTS+)     | + CTS+ without AS JAVA                         |
| Assemble               |                                         |                                       |                                      | + For customers and Partners                   |
| Install                |                                         |                                       | + Via CLT                            | + via Web UI                                   |
| Configure              |                                         |                                       |                                      | + Ship configuration + Allow configuration dev |
| CLT: Command Line Tool | SP6                                     | SP7                                   | SP8                                  | Future                                         |

HALM: SAP HANA Application Lifecycle Management

Overview

Model, Develop and Transport an Application

**Command Line Tool** 

Install, Assemble and Configure an Application

**Configuration** 

**Prerequisites** 

**Roles & Authorizations** 

**Evolution of HALM** 

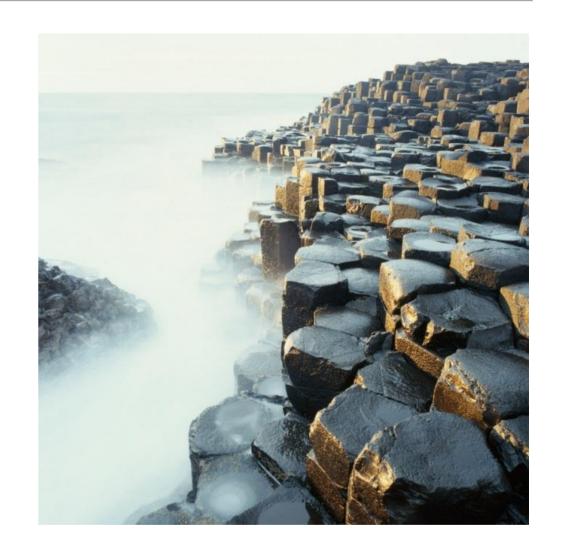

### Key Takeaways for SAP HANA Application Lifecycle Management

### What do we provide?

HALM as tool to manage the Lifecycle of SAP HANA XS Applications

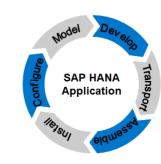

#### When?

Available since SAP HANA 1.0 SPS06

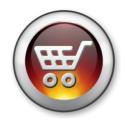

#### For whom?

- Easy to use, lightweight application with native SAP HANA transport for customers with none or little ABAP footprint, or who simply prefer it's streamlined approach
- Comprehensive transport handling with CTS+ for customers who prefer to integrate SAP HANA transports into existing promote-to-production processes

### **Further information**

#### **SAP Public Web**

http://www.saphana.com/docs/DOC-4268 > What's new in SAP HANA 1.0 SPS07 for Extended Application Services (XS) and Content Lifecycle Management

http://scn.sap.com/community/hana-in-memory >

http://scn.sap.com/docs/DOC-46119 > SAP HANA Lifecycle Management

http://scn.sap.com/docs/DOC-49327 > Overview of SAP HANA Content Transport Management

http://scn.sap.com/docs/DOC-8576#HANA > How to Configure SAP HANA for CTS+

http://www.saphana.com/community/about-hana/features#administration/application-lifecycle-management

> HALM@ saphana.com

#### **SAP Notes**

1920406 - Release Note SAP HANA Application Lifecycle Management SP7

1998966 - Release Note for SAP HANA Application Lifecycle Management SP8

#### **SAP Internal**

https://wiki.wdf.sap.corp/wiki/display/SDT/HANA+Application+Lifecycle+Management

### **Further information**

#### **SAP Public Web**

#### SAP HANA Master Guide:

http://help.sap.com/hana/SAP\_HANA\_Master\_Guide\_en.pdf

#### SAP HDB Client Installation Guide:

http://help.sap.com/hana/SAP\_HANA\_Client\_Installation\_Update\_Guide\_en.pdf

#### SAP HANA Studio Installation Guide:

http://help.sap.com/hana/SAP\_HANA\_Studio\_Installation\_Update\_Guide\_en.pdf

#### SAP HANA Developer Guide:

http://help.sap.com/hana/SAP\_HANA\_Developer\_Guide\_en.pdf

#### SAP HANA Server Installation guide:

http://help.sap.com/hana/SAP\_HANA\_Server\_Installation\_Guide\_en.pdf

#### SAP HANA LCM Tools Reference Guide

http://help.sap.com/hana/SAP\_HANA\_LCM\_Tools\_Reference\_Guide\_en.pdf

### **Disclaimer**

This presentation outlines our general product direction and should not be relied on in making a purchase decision. This presentation is not subject to your license agreement or any other agreement with SAP.

SAP has no obligation to pursue any course of business outlined in this presentation or to develop or release any functionality mentioned in this presentation. This presentation and SAP's strategy and possible future developments are subject to change and may be changed by SAP at any time for any reason without notice.

This document is provided without a warranty of any kind, either express or implied, including but not limited to, the implied warranties of merchantability, fitness for a particular purpose, or non-infringement. SAP assumes no responsibility for errors or omissions in this document, except if such damages were caused by SAP intentionally or grossly negligent.

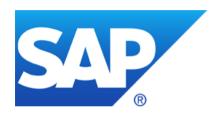

# Thank you

### **Contact information**

Karin Spiegel / Ron Silberstein Product Management / SAP HANA Product Management <u>AskSAPHANA@sap.com</u>

To get the best overview of what's new in SAP HANA SPS 08, read this blog.

### © 2014 SAP AG or an SAP affiliate company. All rights reserved.

No part of this publication may be reproduced or transmitted in any form or for any purpose without the express permission of SAP AG or an SAP affiliate company.

SAP and other SAP products and services mentioned herein as well as their respective logos are trademarks or registered trademarks of SAP AG (or an SAP affiliate company) in Germany and other countries. Please see <a href="http://global12.sap.com/corporate-en/legal/copyright/index.epx">http://global12.sap.com/corporate-en/legal/copyright/index.epx</a> for additional trademark information and notices.

Some software products marketed by SAP AG and its distributors contain proprietary software components of other software vendors.

National product specifications may vary.

These materials are provided by SAP AG or an SAP affiliate company for informational purposes only, without representation or warranty of any kind, and SAP AG or its affiliated companies shall not be liable for errors or omissions with respect to the materials. The only warranties for SAP AG or SAP affiliate company products and services are those that are set forth in the express warranty statements accompanying such products and services, if any. Nothing herein should be construed as constituting an additional warranty.

In particular, SAP AG or its affiliated companies have no obligation to pursue any course of business outlined in this document or any related presentation, or to develop or release any functionality mentioned therein. This document, or any related presentation, and SAP AG's or its affiliated companies' strategy and possible future developments, products, and/or platform directions and functionality are all subject to change and may be changed by SAP AG or its affiliated companies at any time for any reason without notice. The information in this document is not a commitment, promise, or legal obligation to deliver any material, code, or functionality. All forward-looking statements are subject to various risks and uncertainties that could cause actual results to differ materially from expectations. Readers are cautioned not to place undue reliance on these forward-looking statements, which speak only as of their dates, and they should not be relied upon in making purchasing decisions.